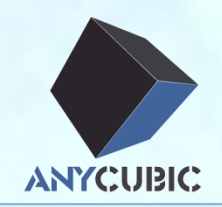

# Setup instruction for Mac

### by ANYCUBIC 3D team

2016-11-07

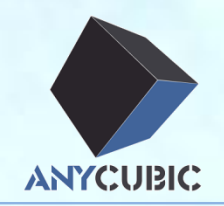

### USB driver installation

Arduino installation

Upload firmware

Cura installation

## USB driver installation **ANYCUBIC**

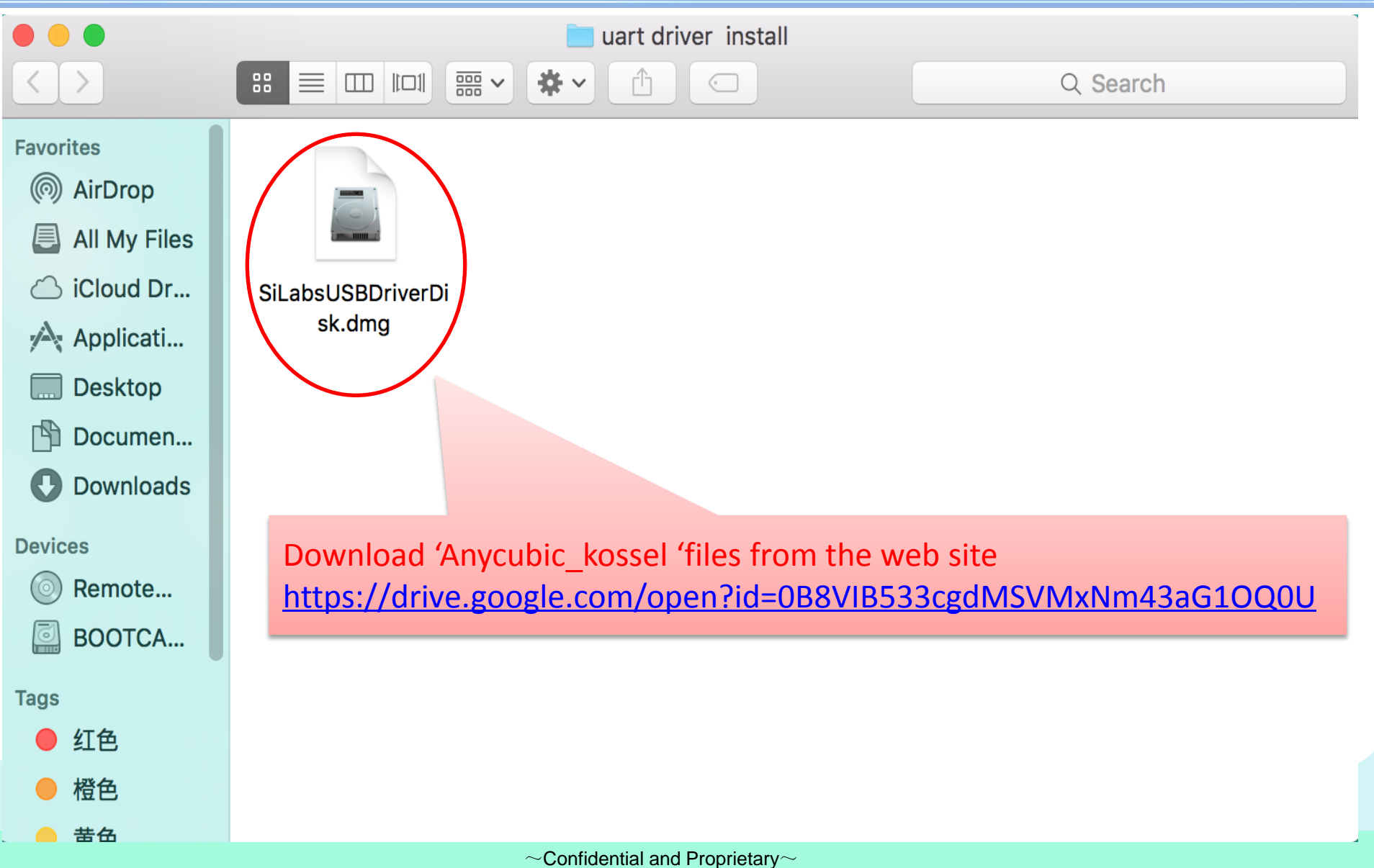

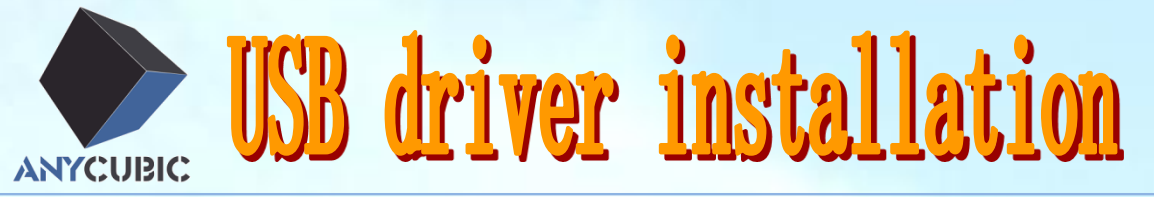

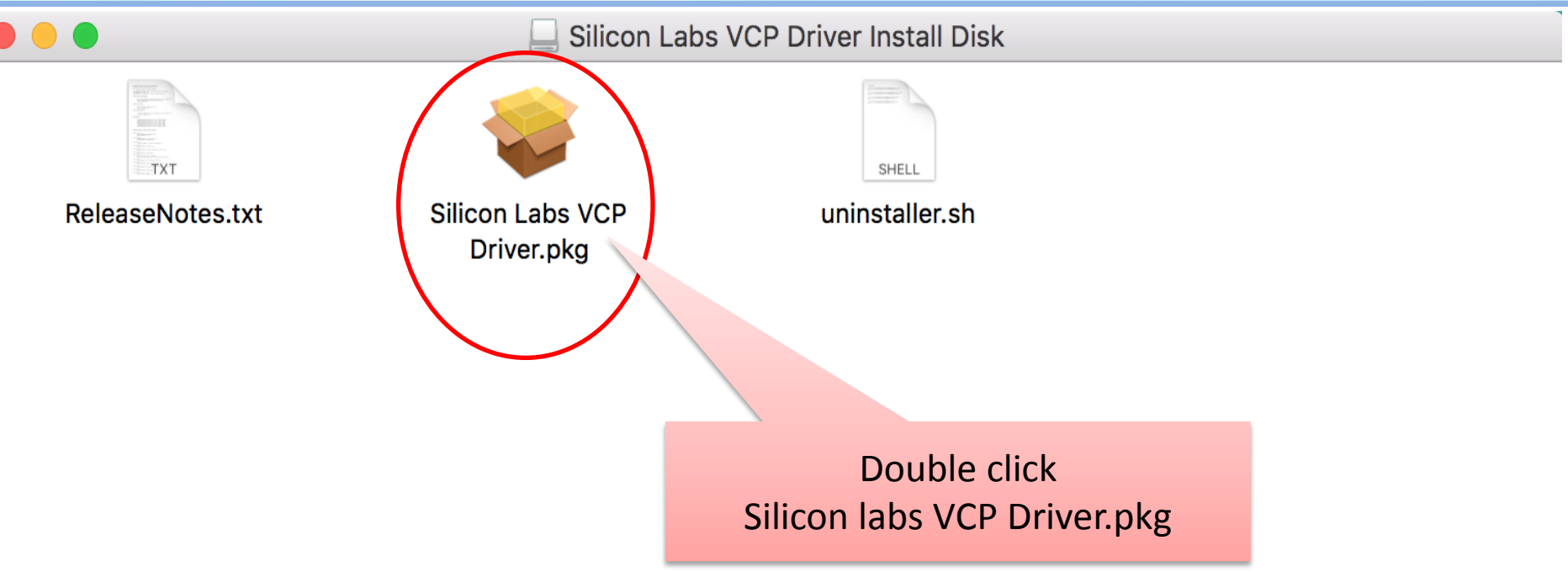

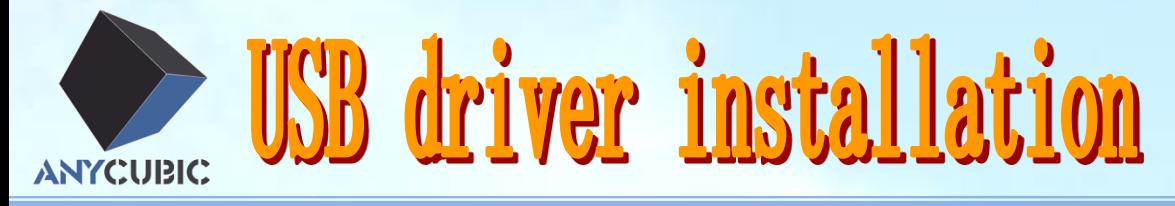

 $\sim$ Confidential and Proprietary $\sim$ 

Welcome to the CP210xVCPInstaller Installer

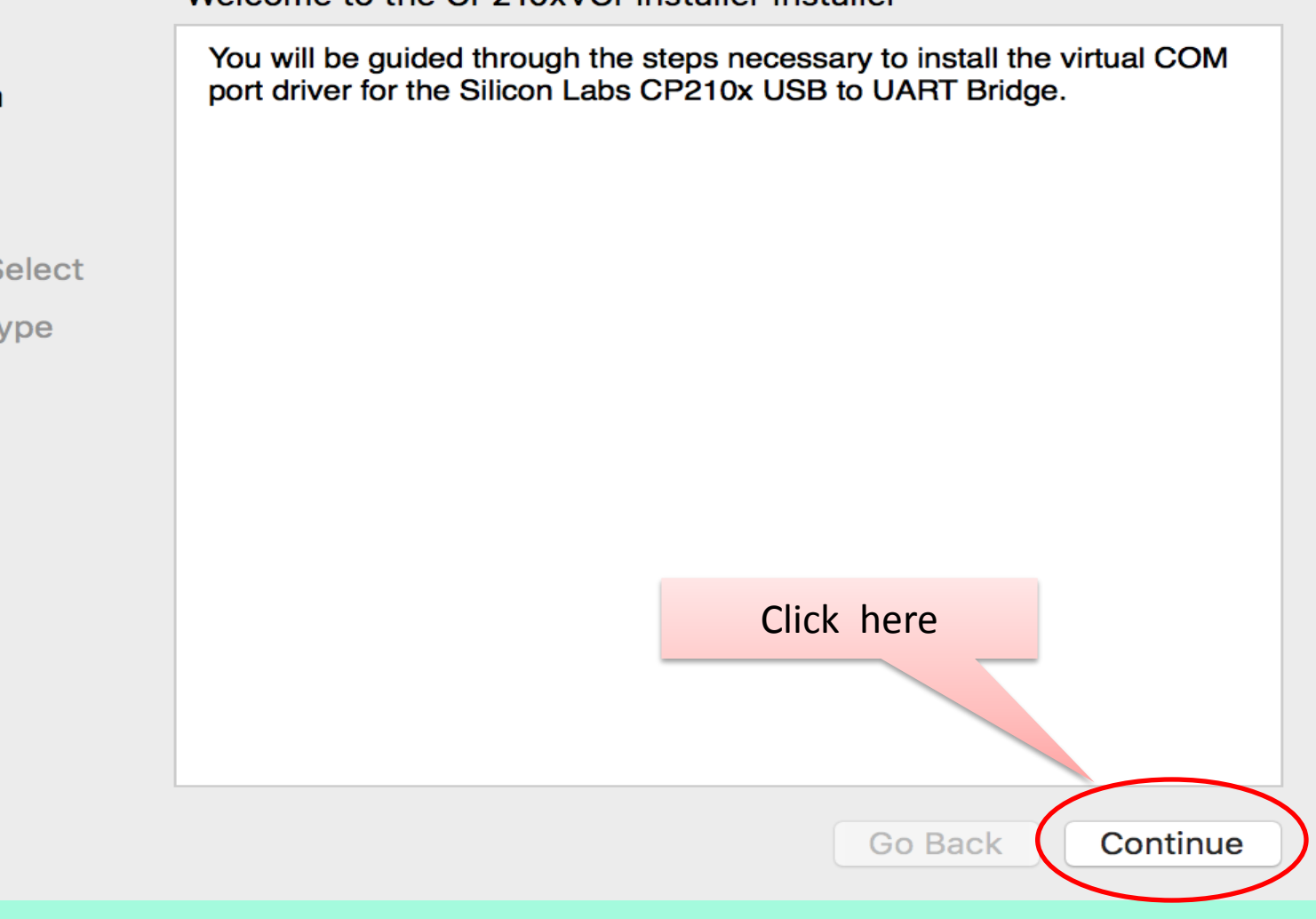

≏

### **Introduction**

- **Read Me**
- License

 $\bigcirc$ 

- **Destination Select**
- **Installation Type**
- Installation
- **Summary**

USB driver installation **ANYCUBIC** 

Install CP210xVCPInstaller

Important Information

CP210x Macintosh OS X VCP Driver v4 Release Notes Copyright (C) 2016 Silicon Laboratories Inc.

This release contains the following components:

\* SiLabsUSBDriverDisk.dmg - Image containing the VCP Driver **Installer** 

- \* ReleaseNotes.txt (this file)
- \* uninstaller.sh a bash shell script for removing the driver

Known Issues and Limitations

This release includes the Macintosh OSX driver for the Intel and PowerPC Platforms versions 10.5, 10.6, 10.7, 10.8, 10.9, 10.10 and 10.11.

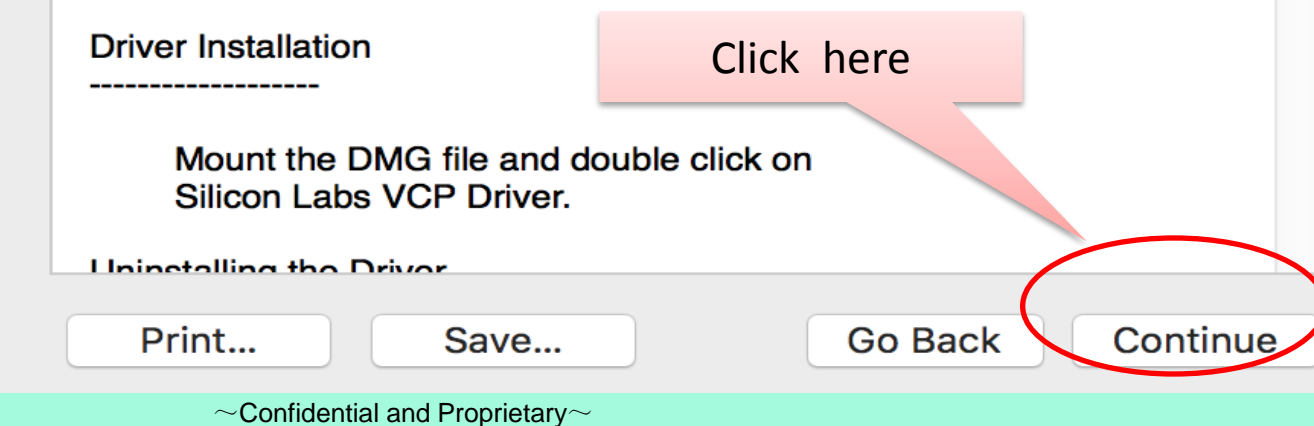

### **Introduction**

### **Read Me**

 $\circ$ 

- License
- **Destination Select**
- **Installation Type**
- Installation
- **Summary**

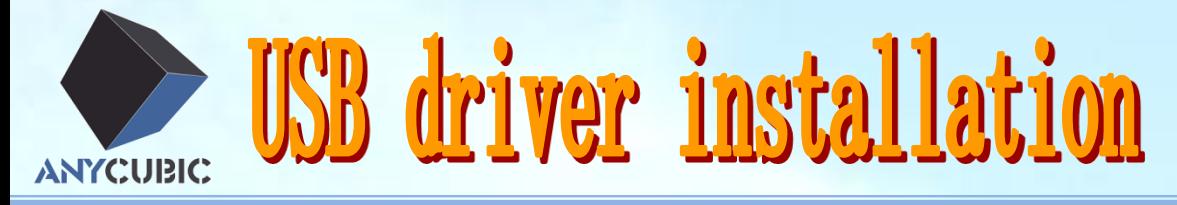

#### **Software License Agreement**

**English** 

- Introduction
- **Read Me** ≏

 $\circ$ 

- **License**
- **Destination Select**
- **Installation Type**
- Installation
- Summary

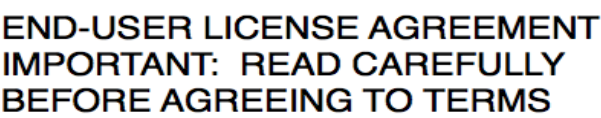

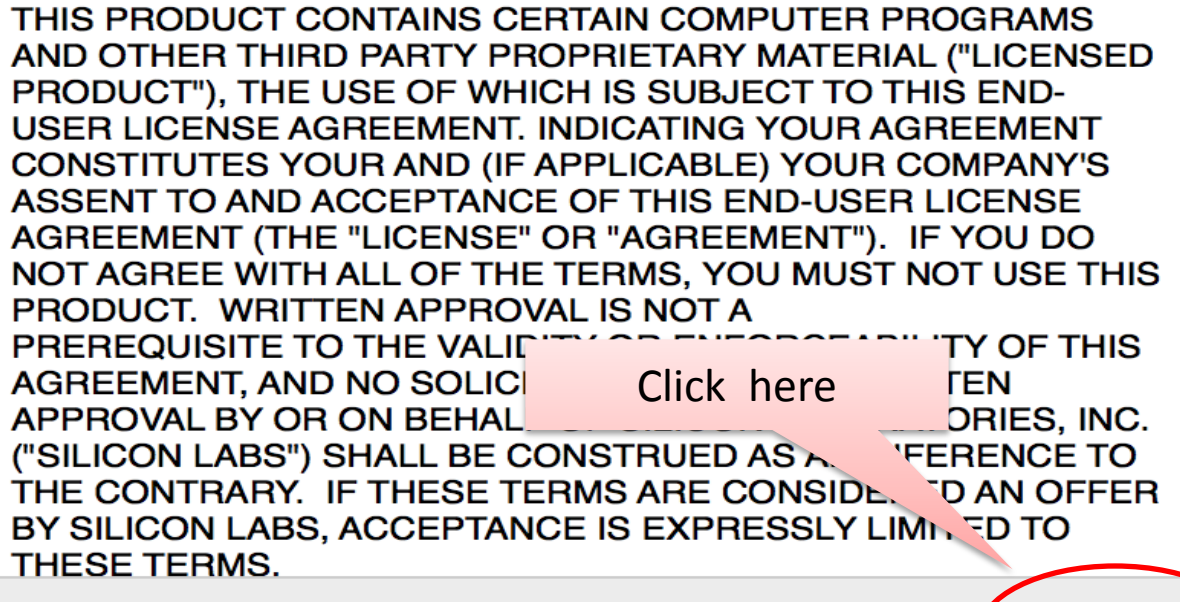

 $\mathbf{r}$ 

 $\Diamond$ 

**Go Back** 

Continue

Save...

Print...

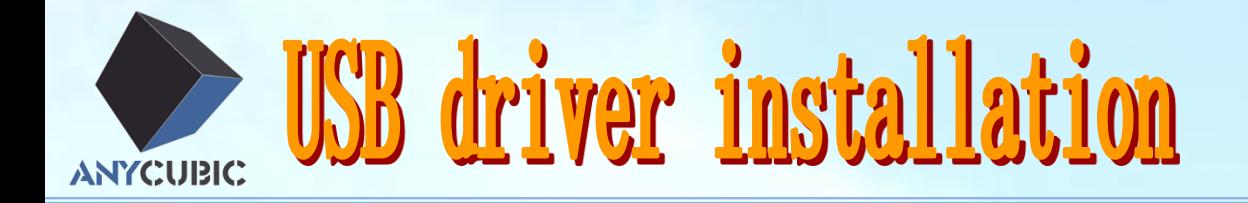

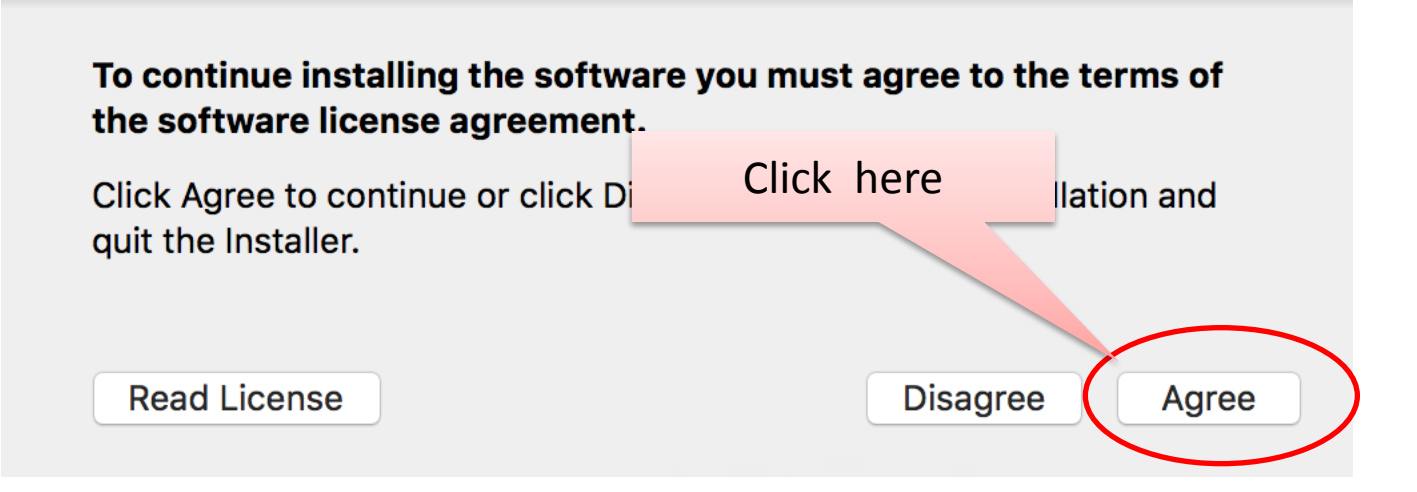

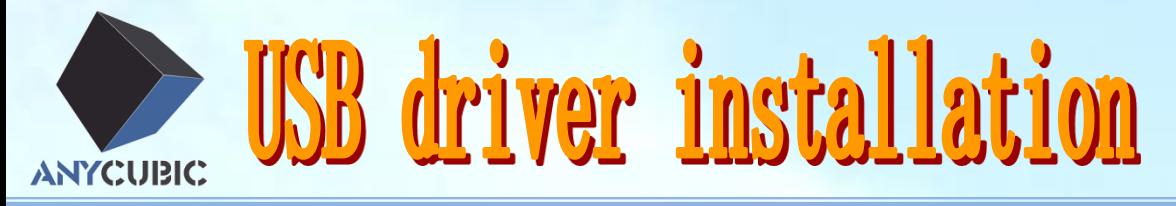

Standard Install on "Macintosh HD"

This will take 272 KB of space on your computer.

Click Install to perform a standard installation of this software on the disk "Macintosh HD".

≏

- **Introduction**
- **Read Me**

 $\circ$ 

- License
- **Destination Select**
- **Installation Type**
- Installation
- **Summary**

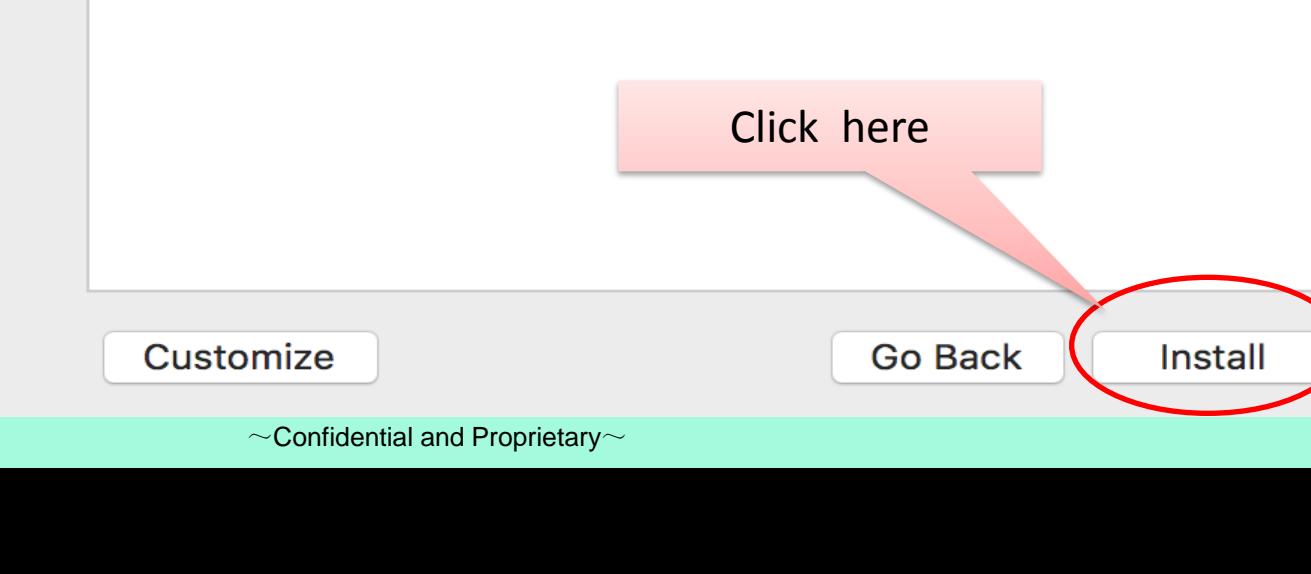

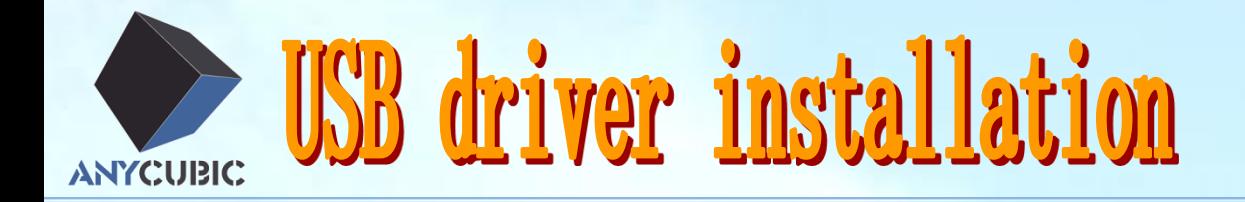

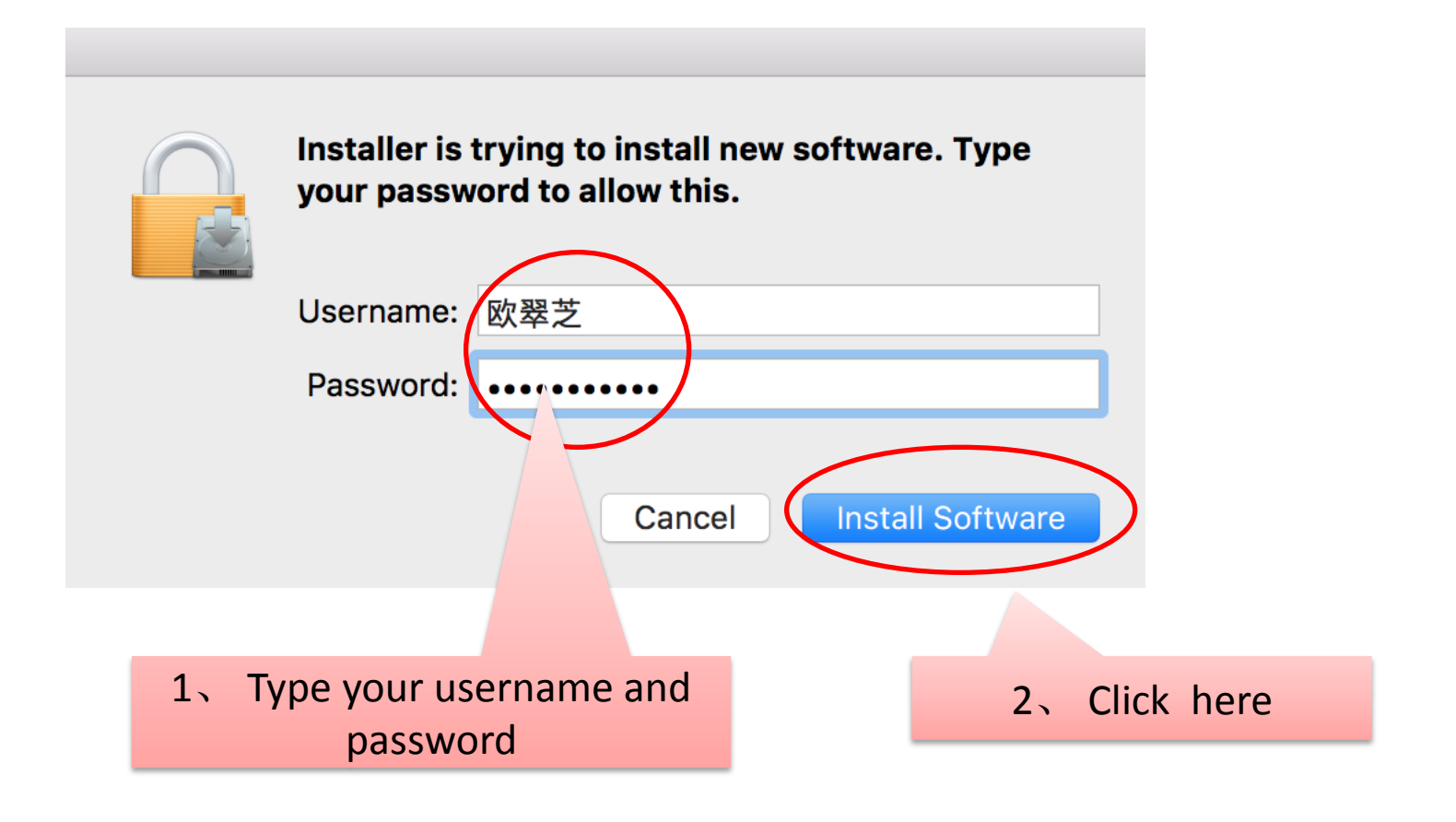

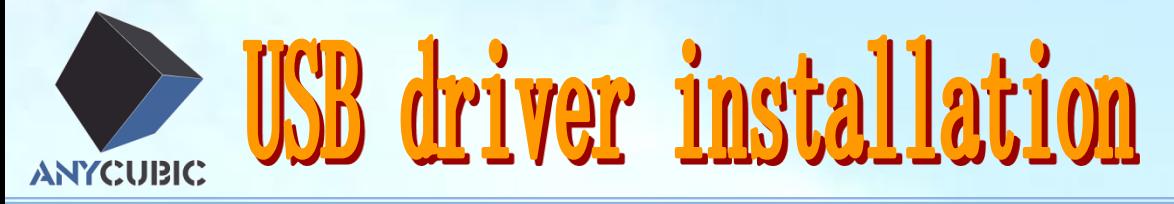

### Installing CP210xVCPInstaller

- **Introduction**
- **Read Me**

 $\bigcirc$ 

- License
- **Destination Select**
- **Installation Type**
- **Installation**
- **Summary**

**Registering updated components...** 

Install time remaining: Less than a minute

Wait for a moment

Continue

**Go Back** 

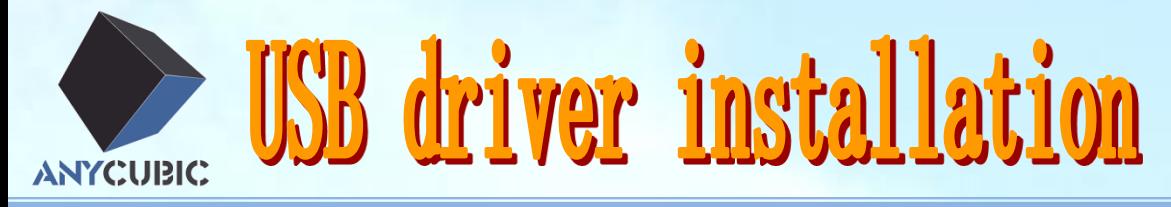

The installation was completed successfully.

The Silicon Labs VCP Driver has been successfully installed.

Click here when

finished

**Go Back** 

≏

**Close** 

- Introduction €
- **Read Me**

 $\bigcirc$ 

- License о
- **Destination Select** C
- **Installation Type** C
- Installation
- **Summary**

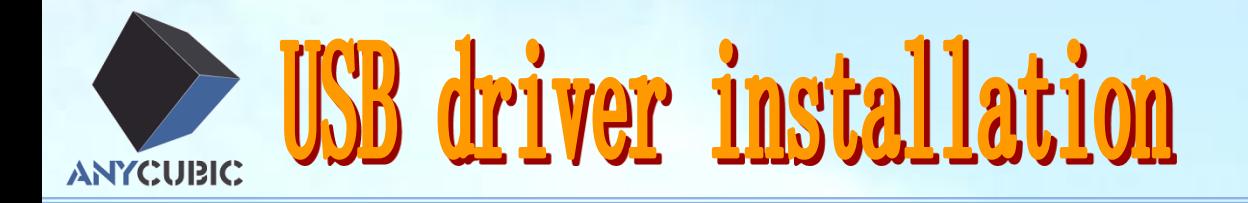

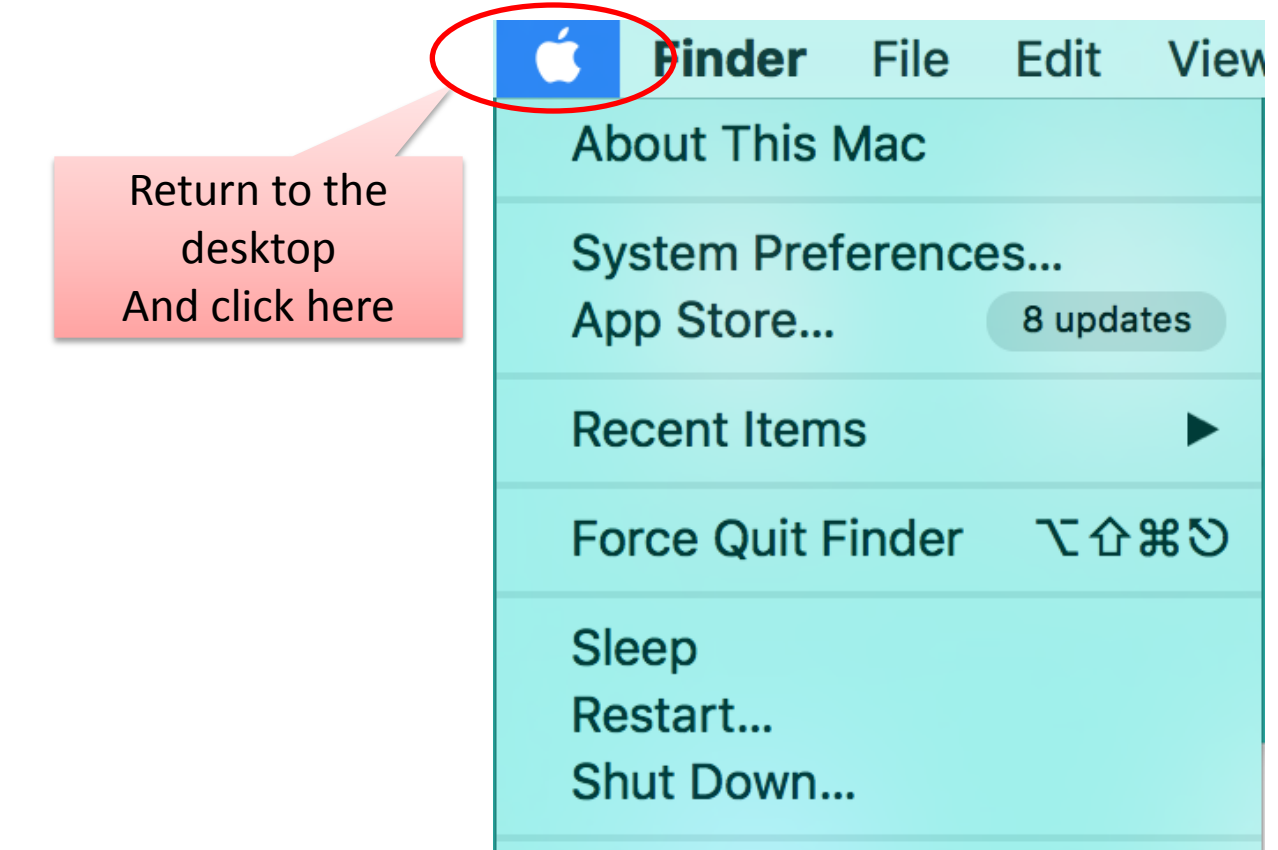

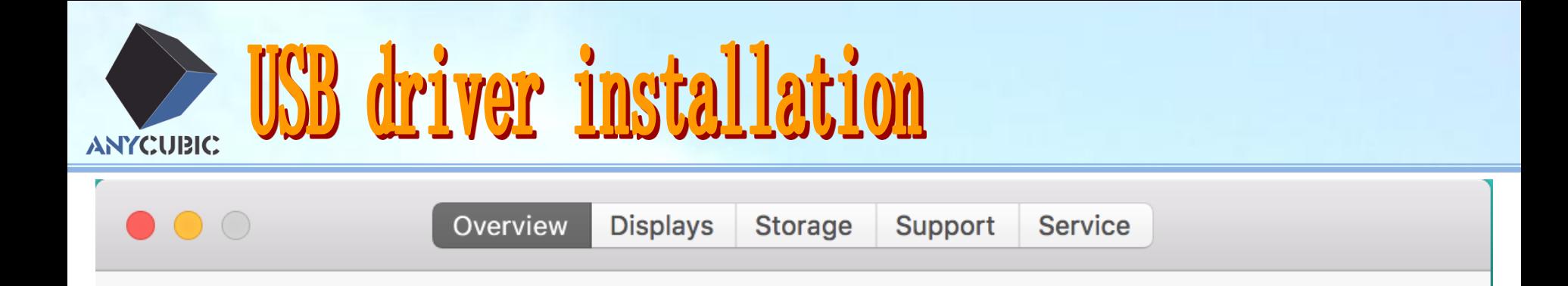

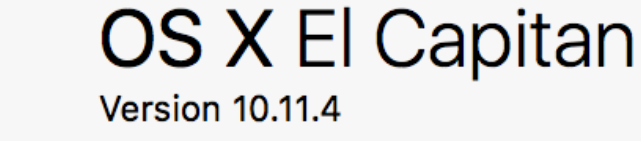

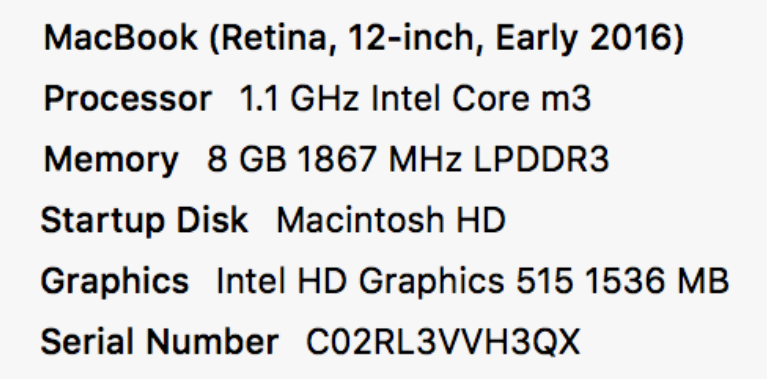

System Report..

Software Update...

™ and © 1983-2016 Apple Inc. All Rights Reserved. License and Warranty

Click here

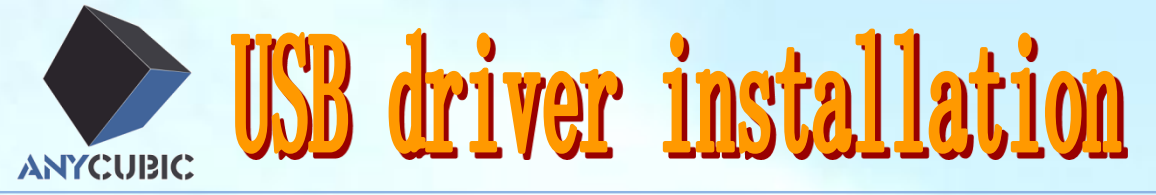

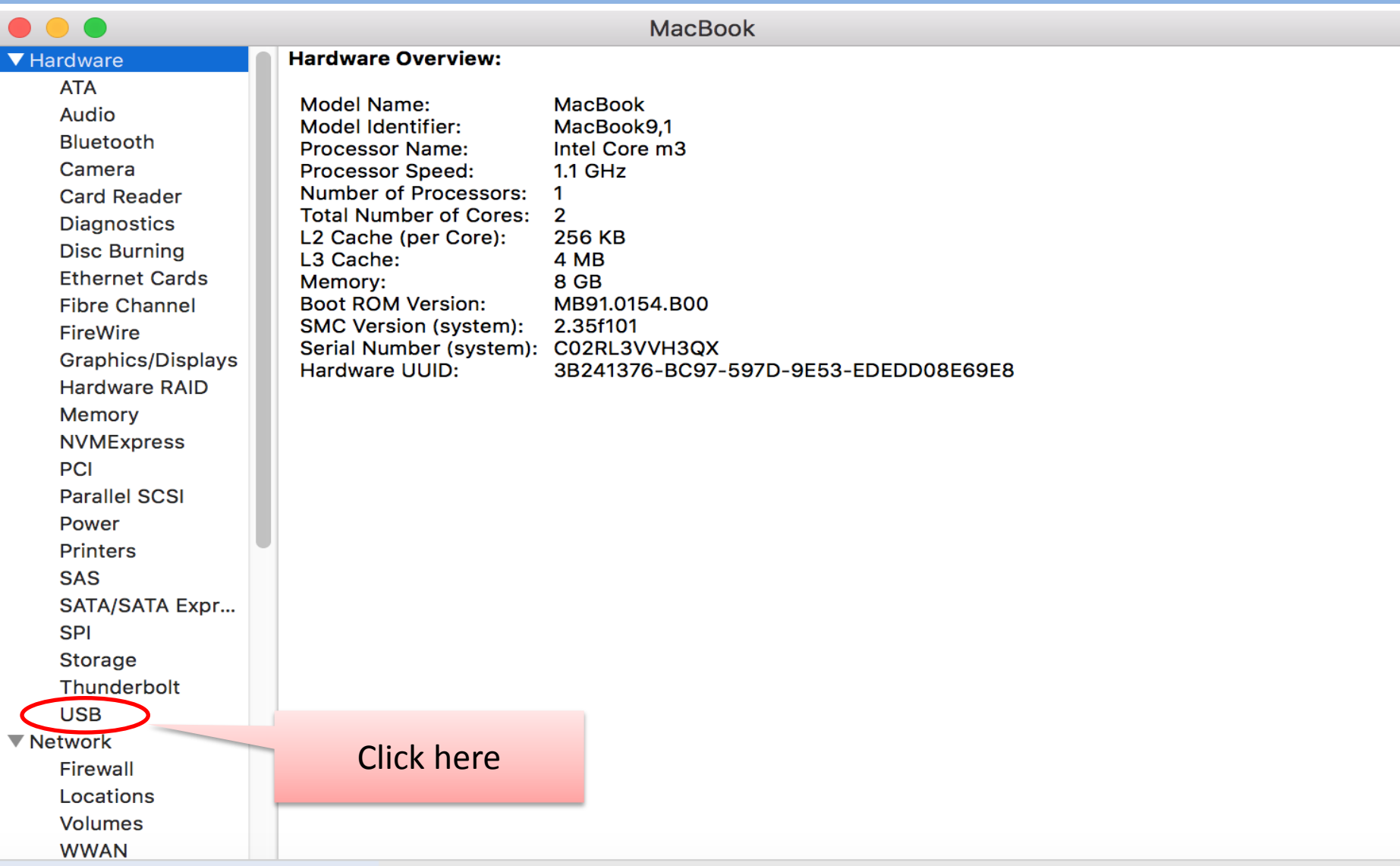

### **SERVICE SERVICE Installation** ANYCUBIC

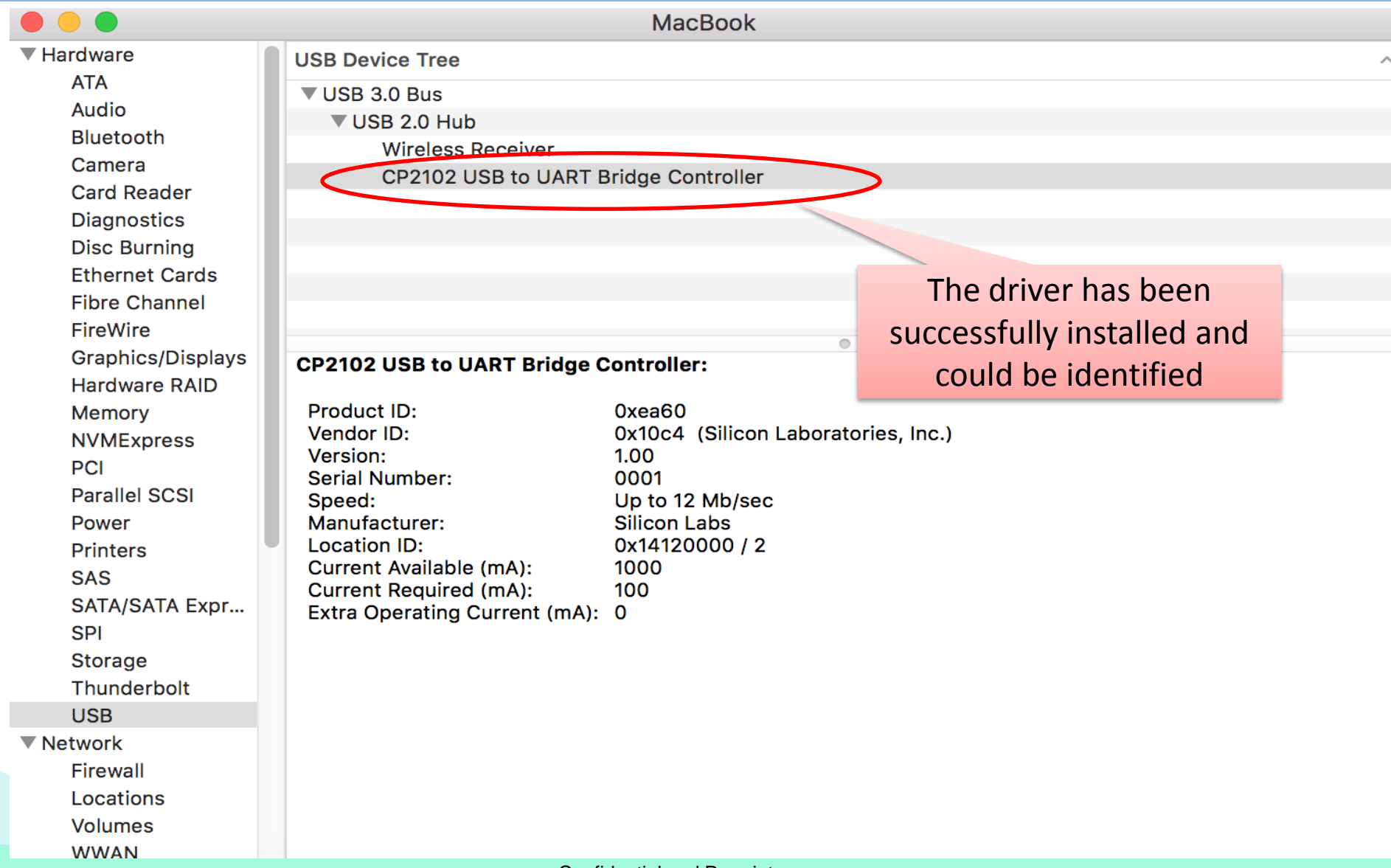

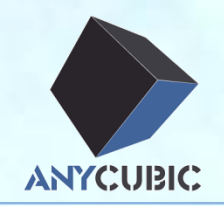

### USB driver installation

Arduino installation

Upload firmware

Cura installation

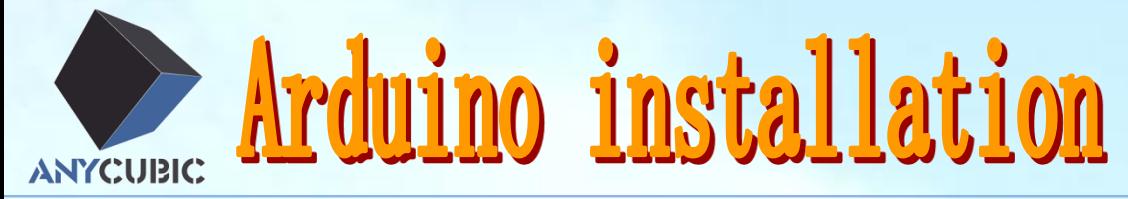

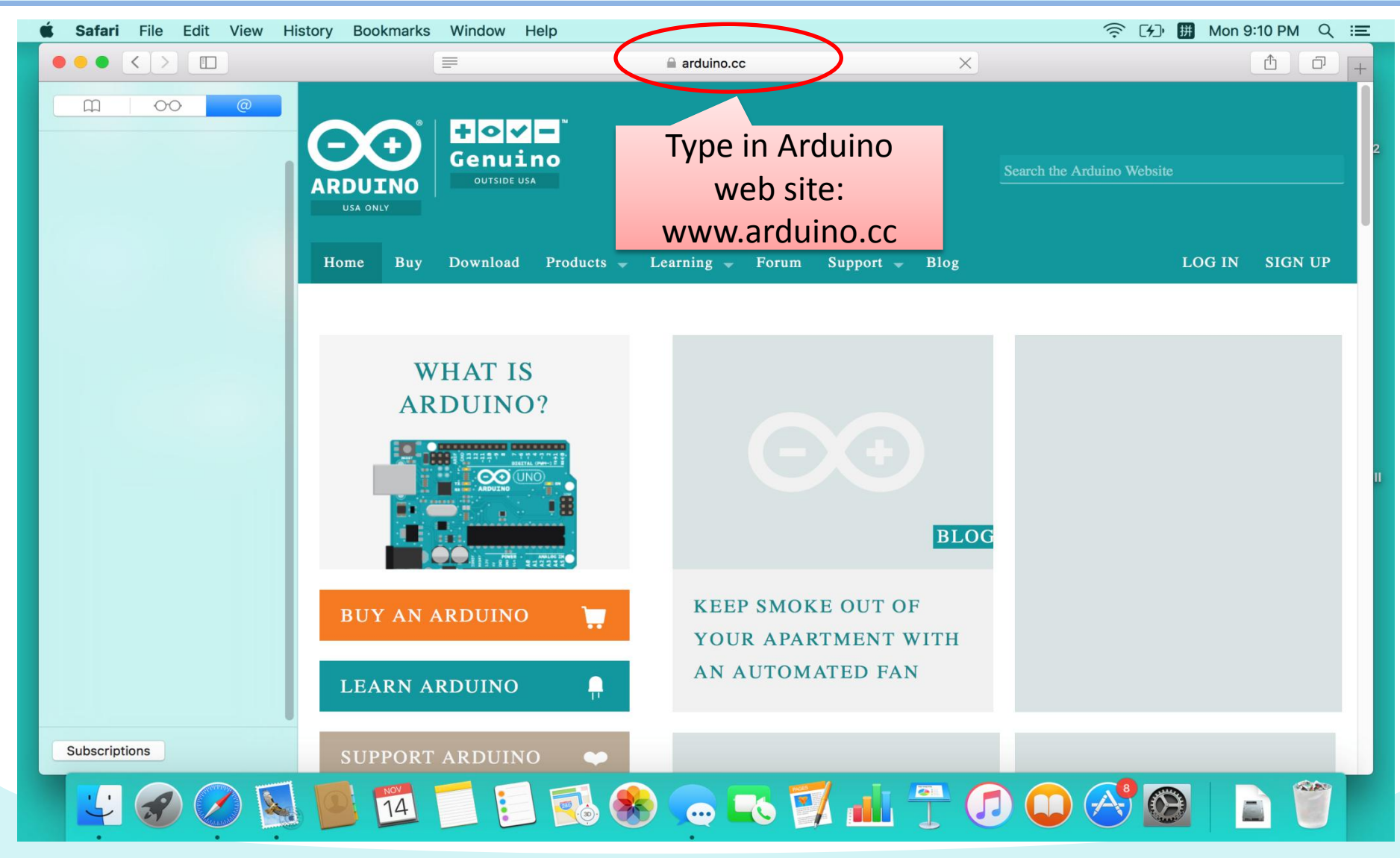

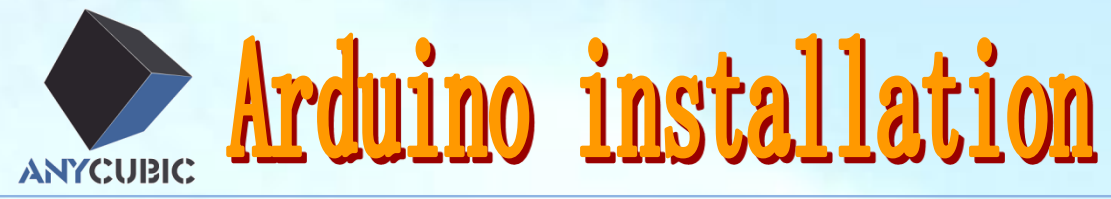

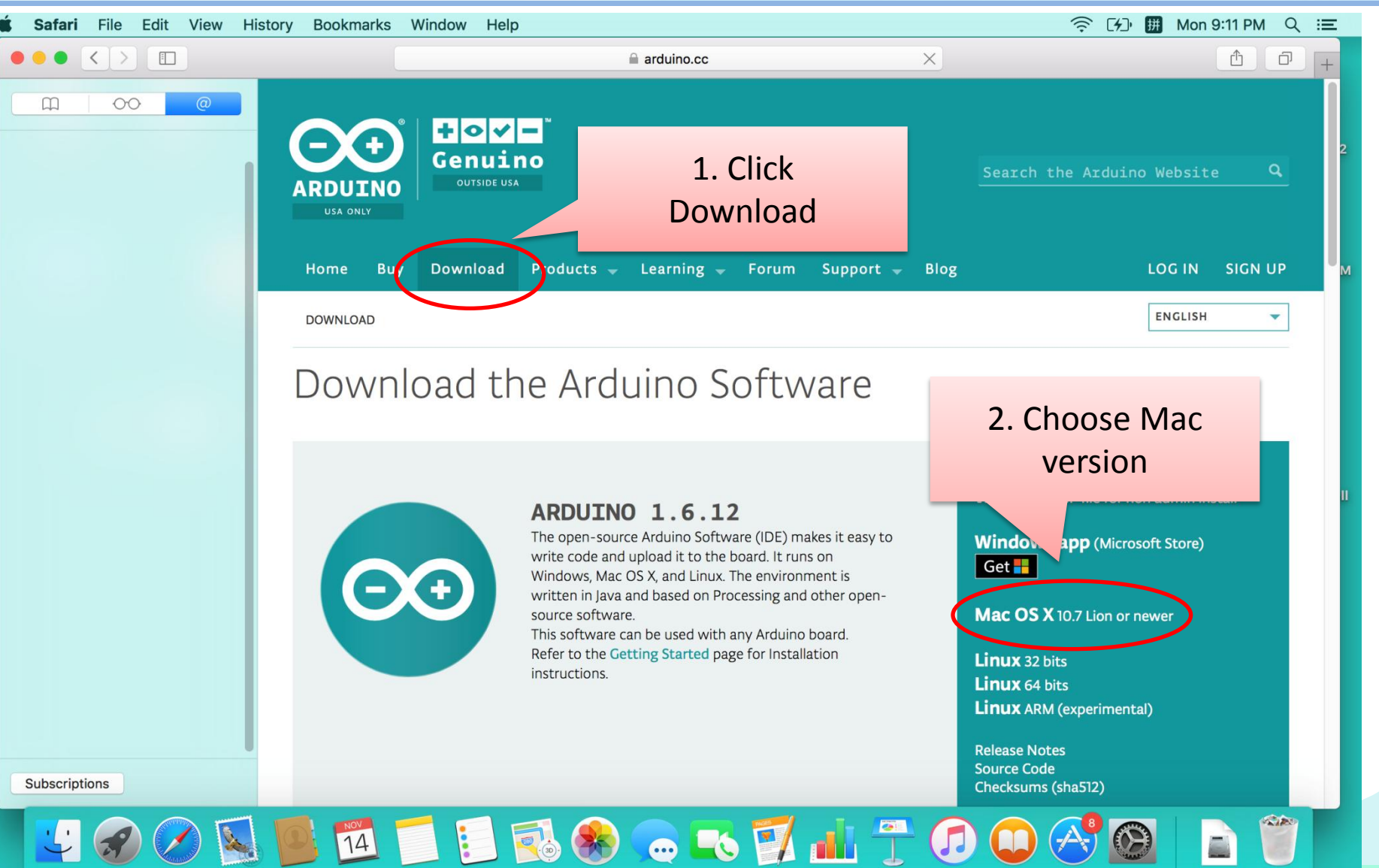

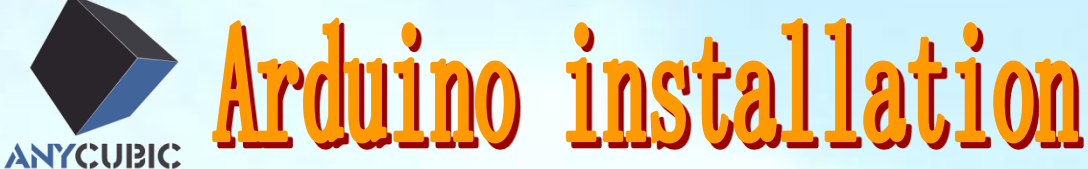

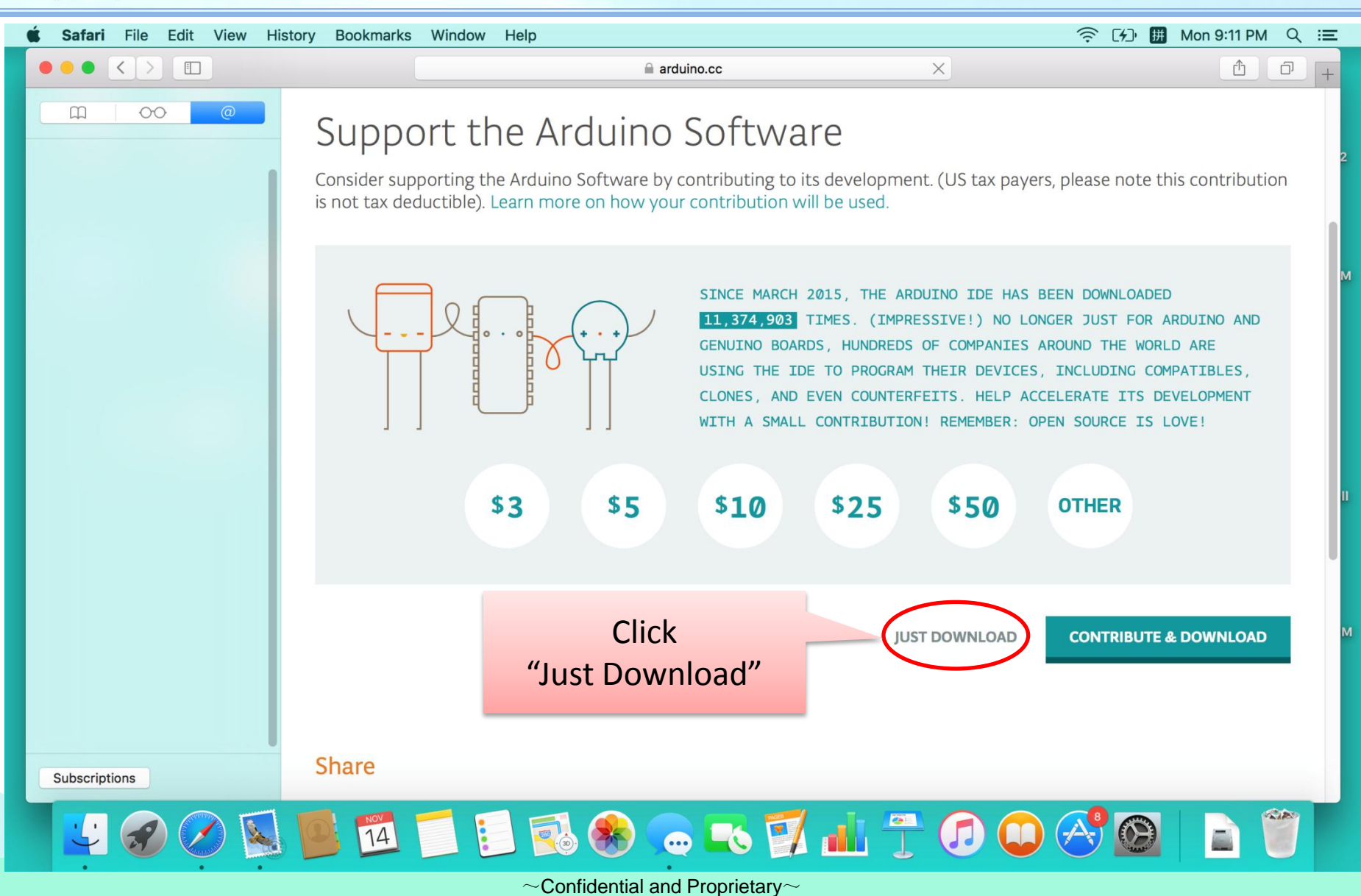

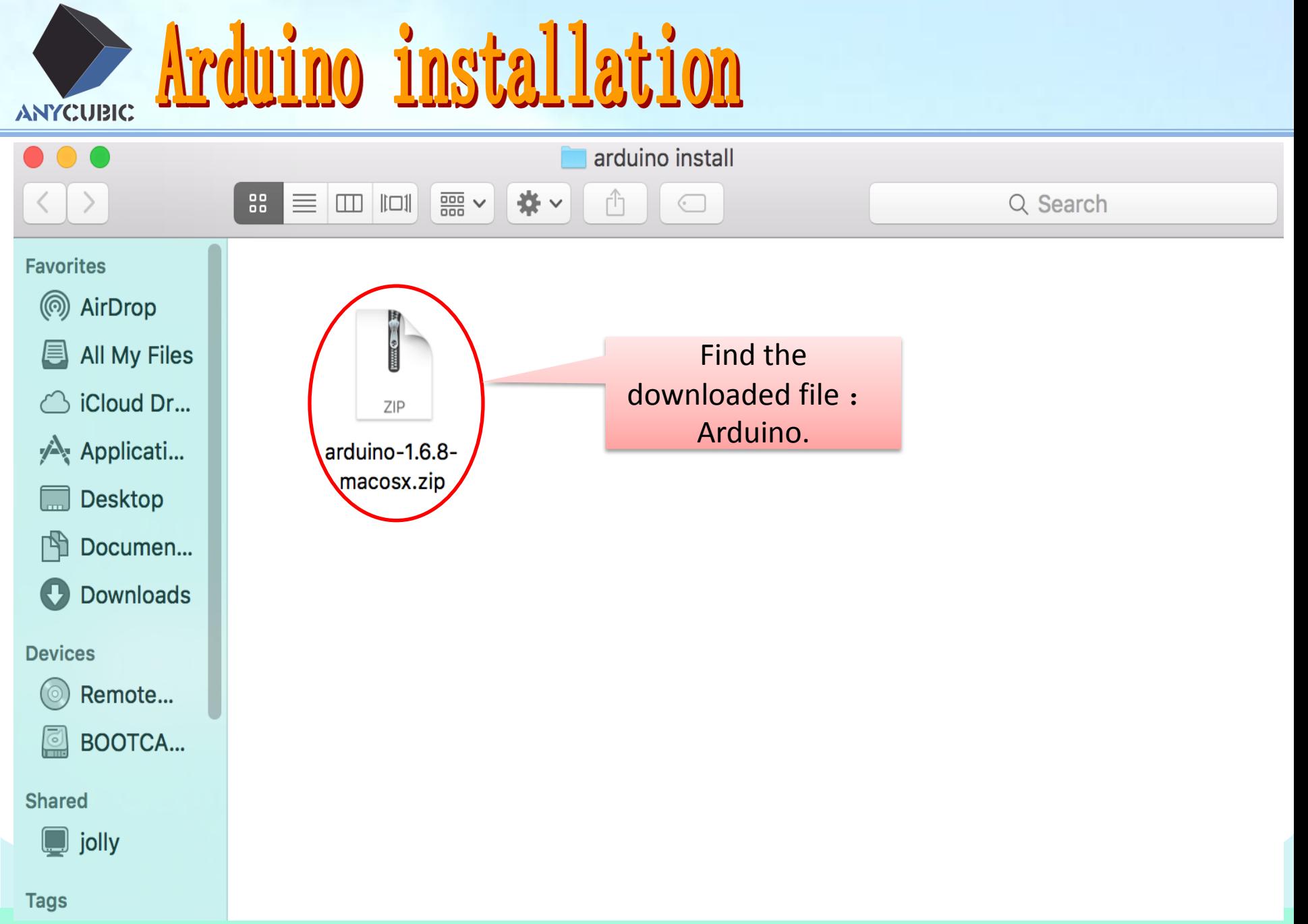

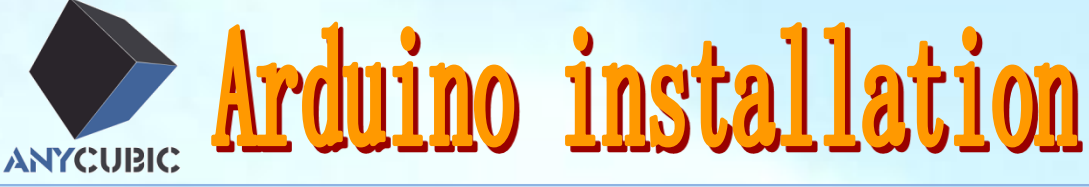

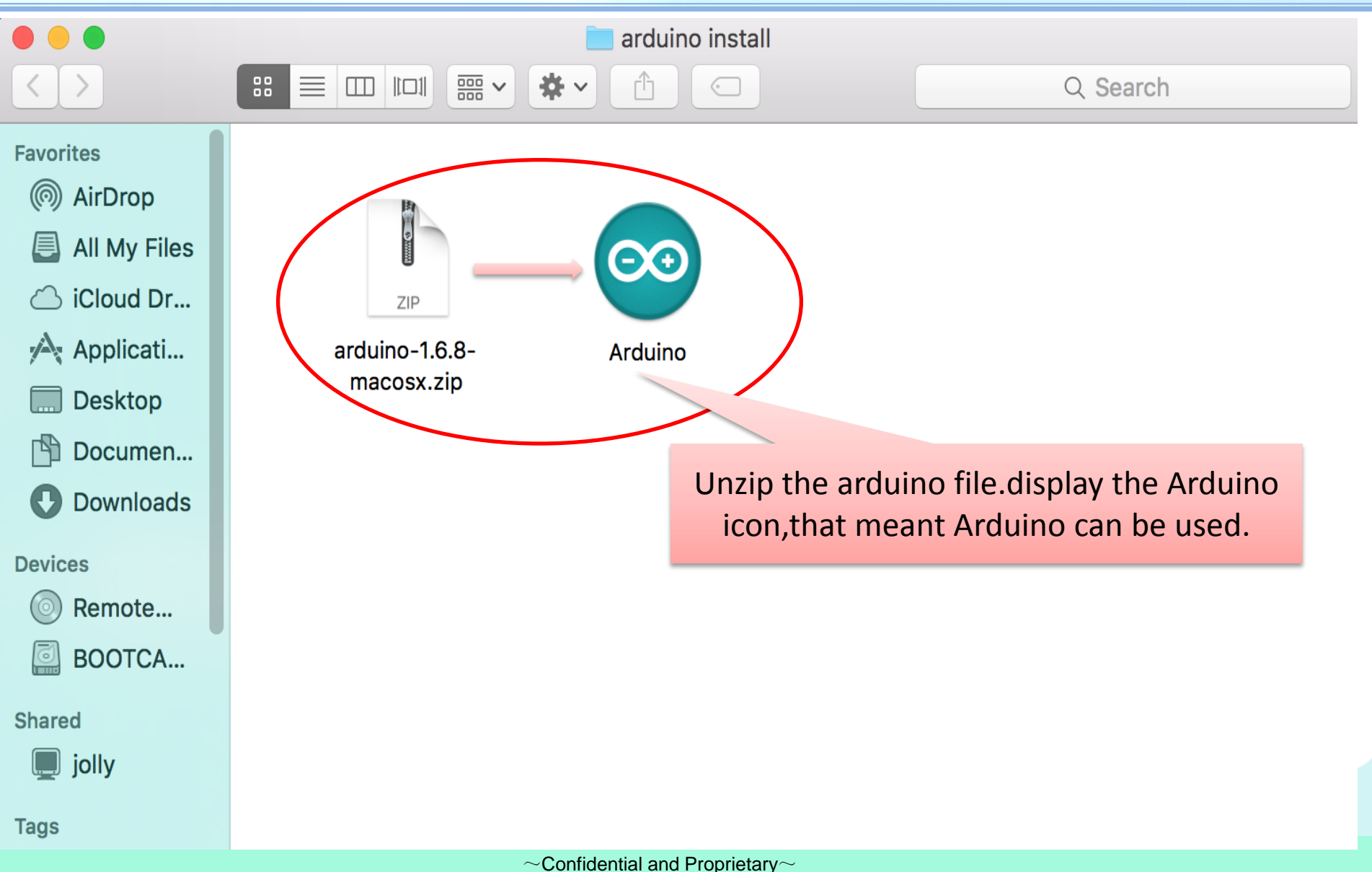

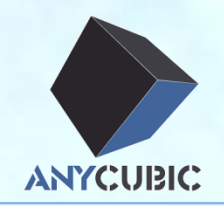

### USB driver installation

Arduino installation

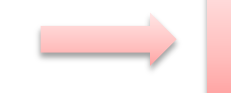

Upload firmware

Cura installation

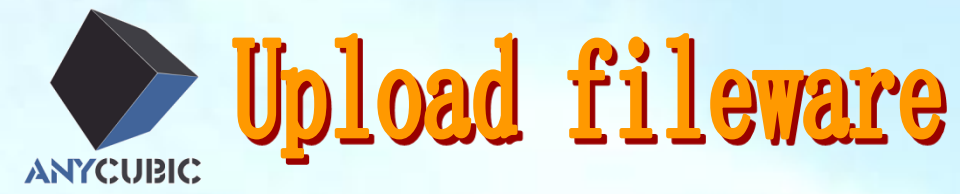

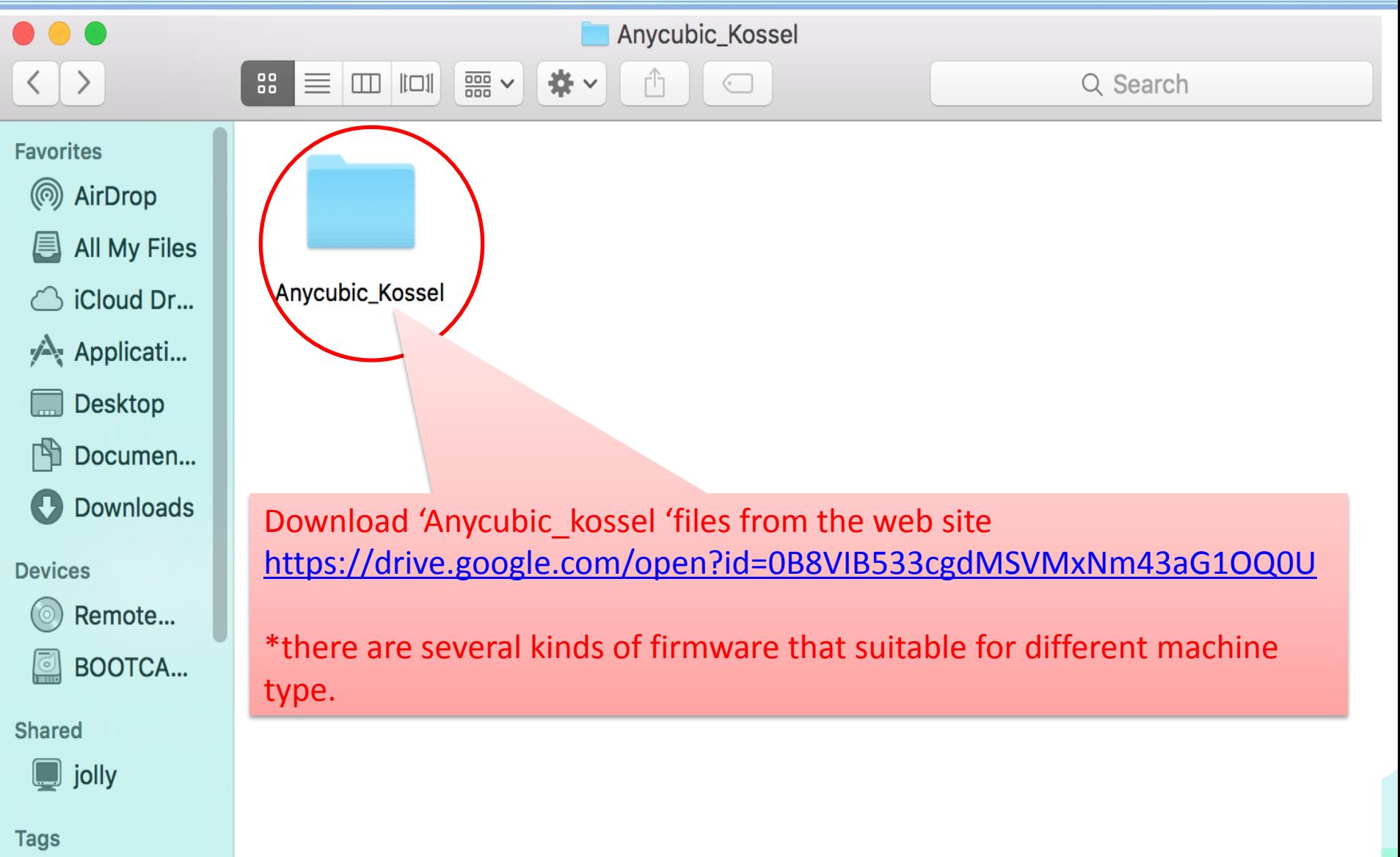

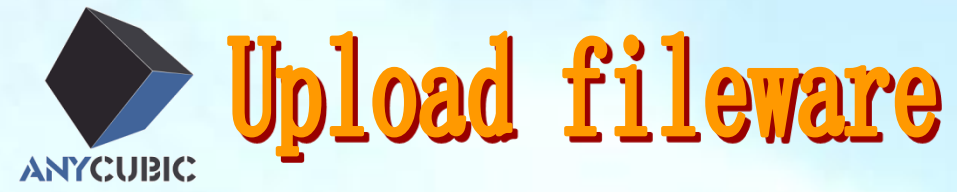

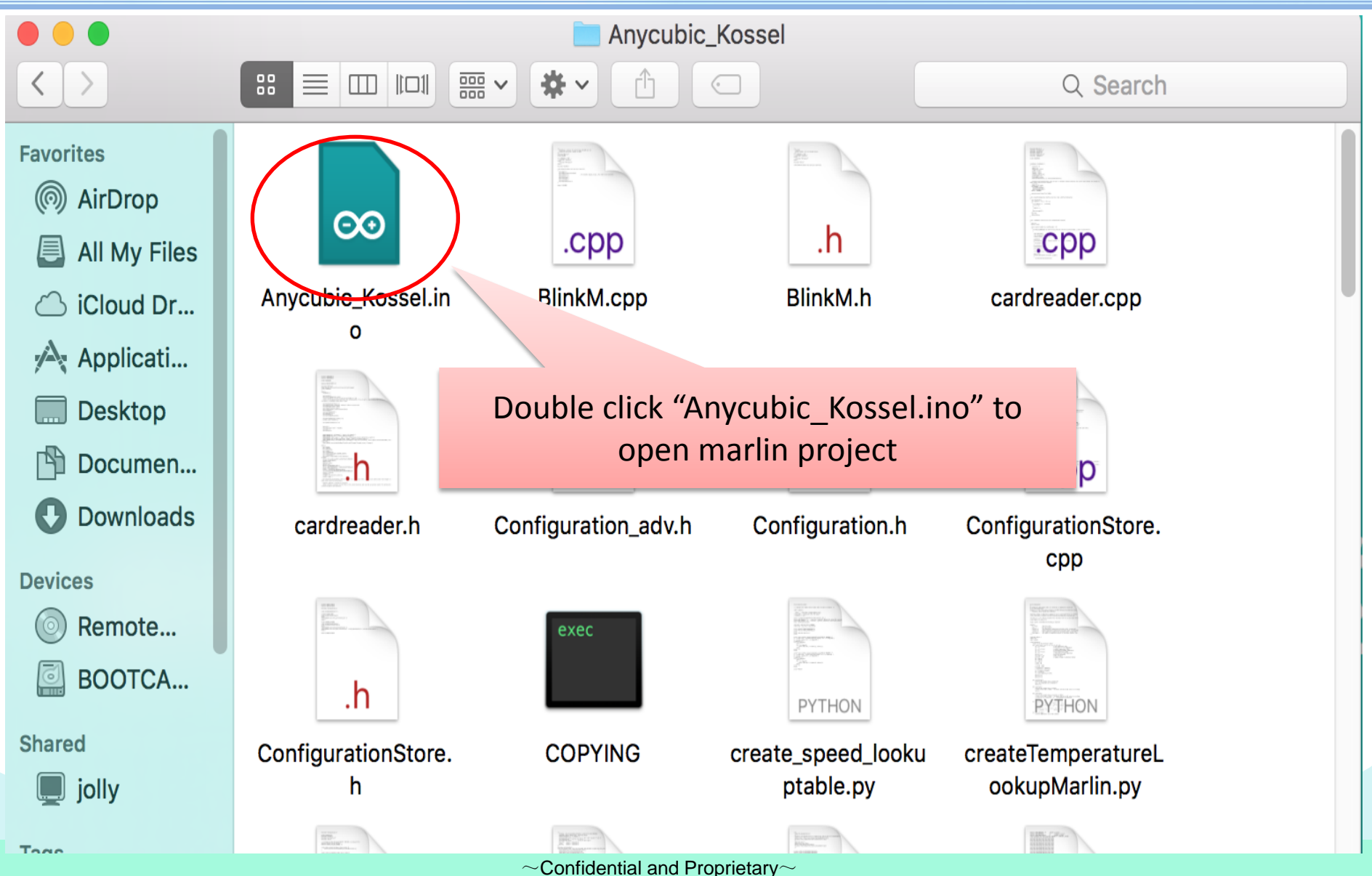

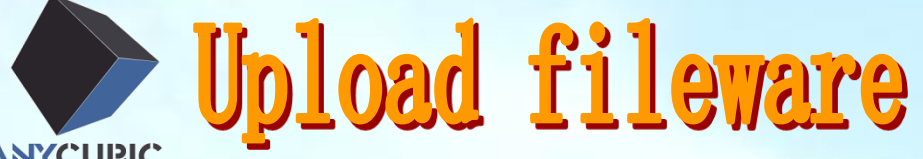

#### **ANYCUBIC**

 $\left| \cdot \right|$ 

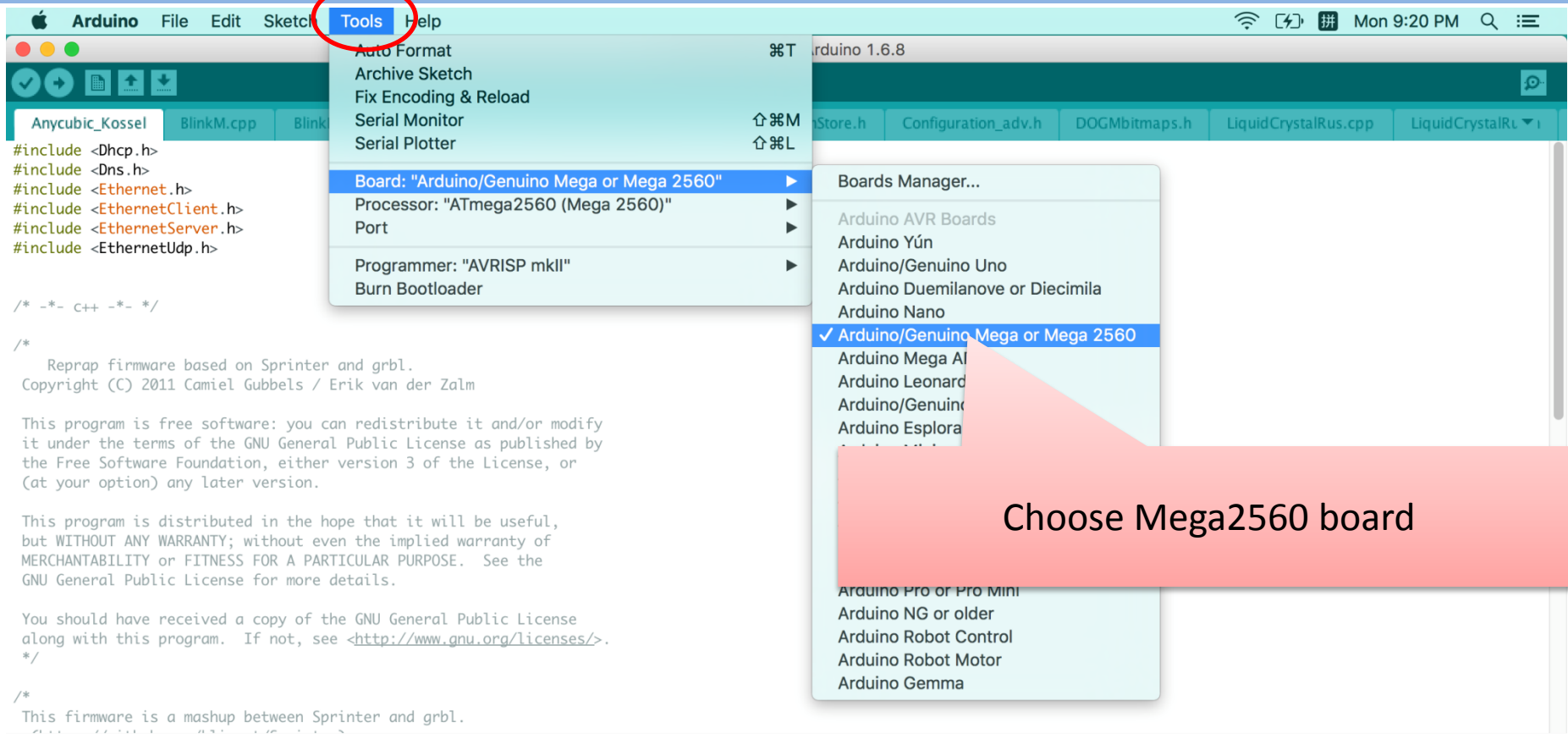

Arduino/Genuino Mega or Mega 2560, ATmega2560 (Mega 2560) on /dev/cu.SLAB\_USBtoUART

 $\infty$ 

 $\blacktriangledown$ 

 $\Omega$ 

 $\sim$ Confidential and Proprietary $\sim$ 

Fo

**14** 

**BORTHTOO** 

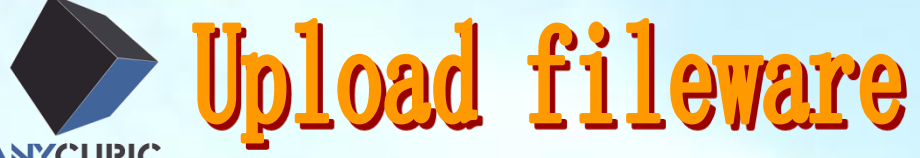

#### **ANYCUBIC**

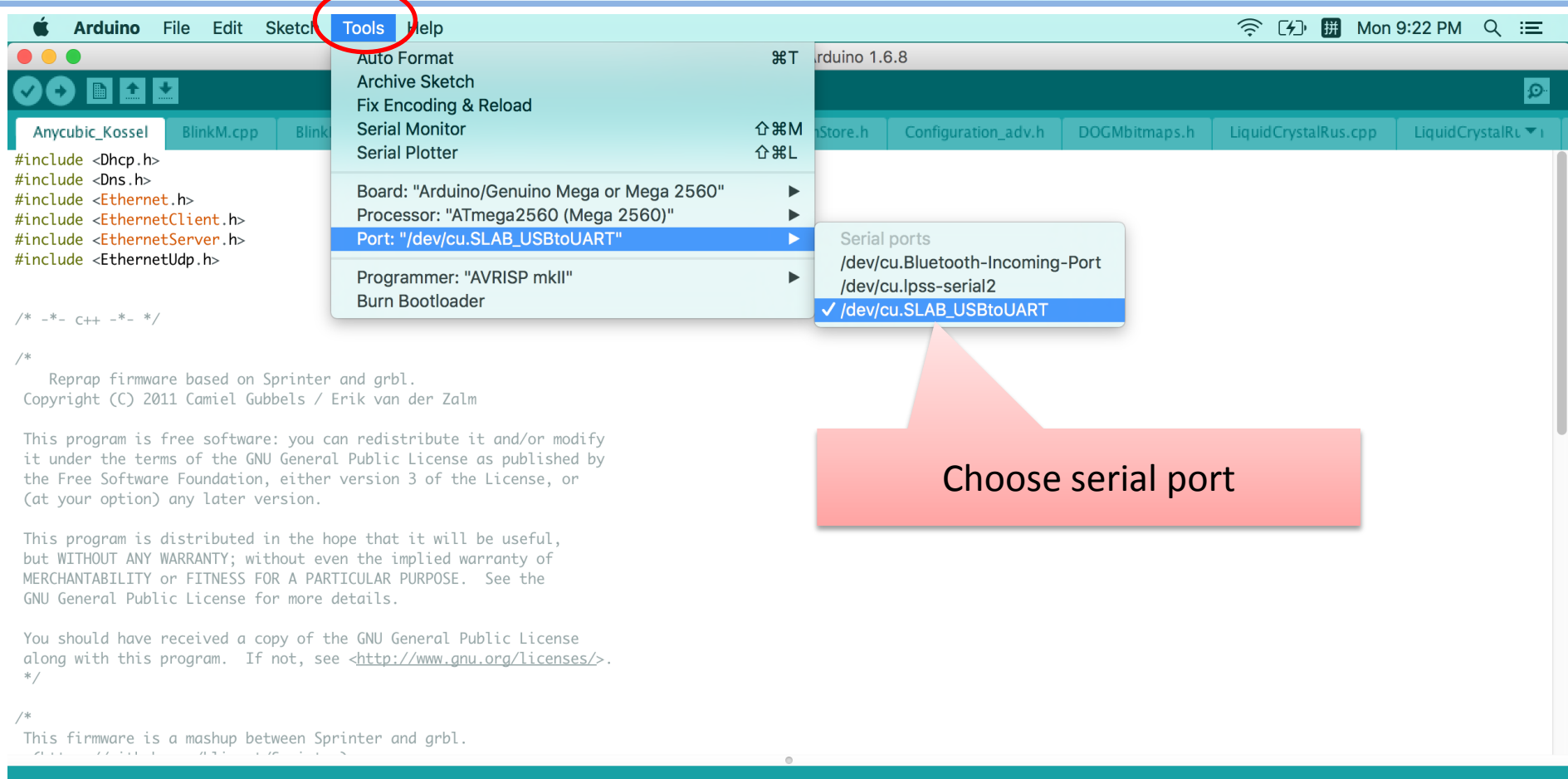

 $\bigodot$ 

 $\bullet$  to  $\blacksquare$ 

8

ttp://downloads.arduino.cc/packages/package\_index.json file signature verification failed. File ignored.

 $\frac{100}{14}$ 

Updates available for some of your libraries \*

(ဇဝ

Arduino/Genuino Mega or Mega 2560, ATmega2560 (Mega 2560) on /dev/cu.SLAB\_USBtoUART

**Allen** 

大変

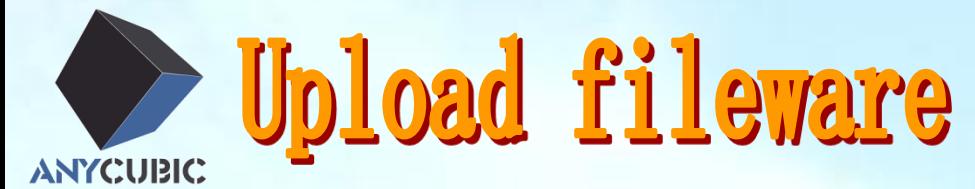

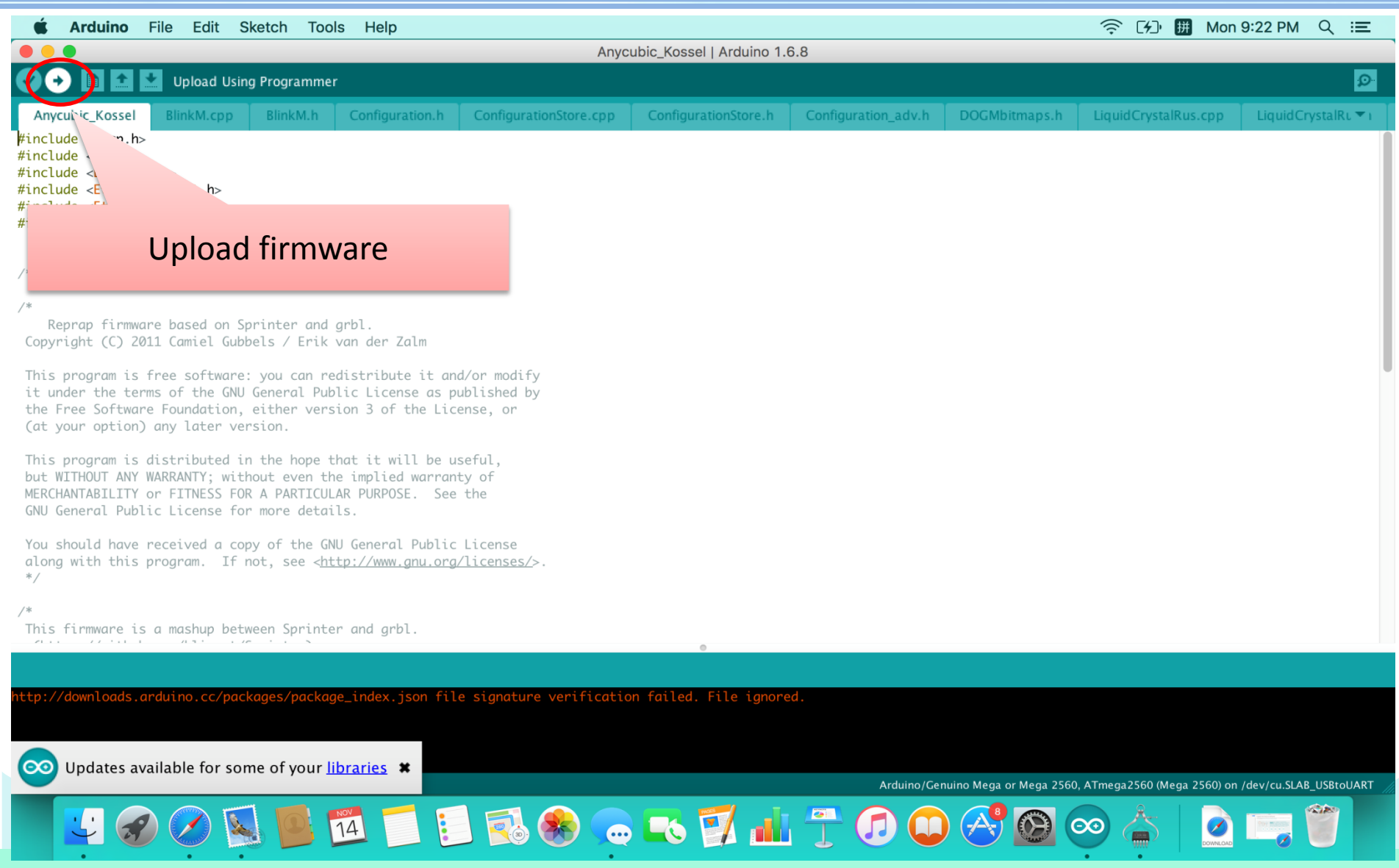

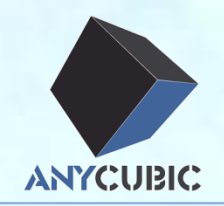

### USB driver installation

- Arduino installation
- Upload firmware

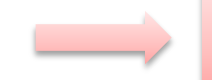

Cura installation

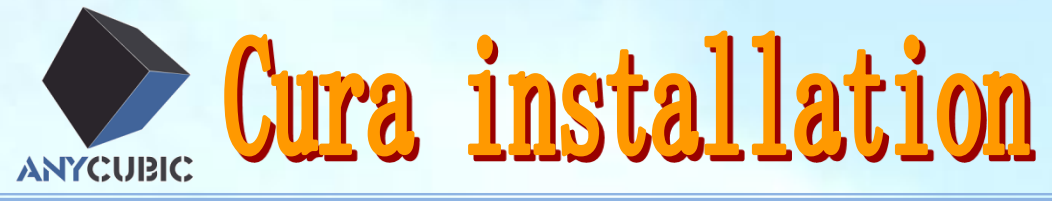

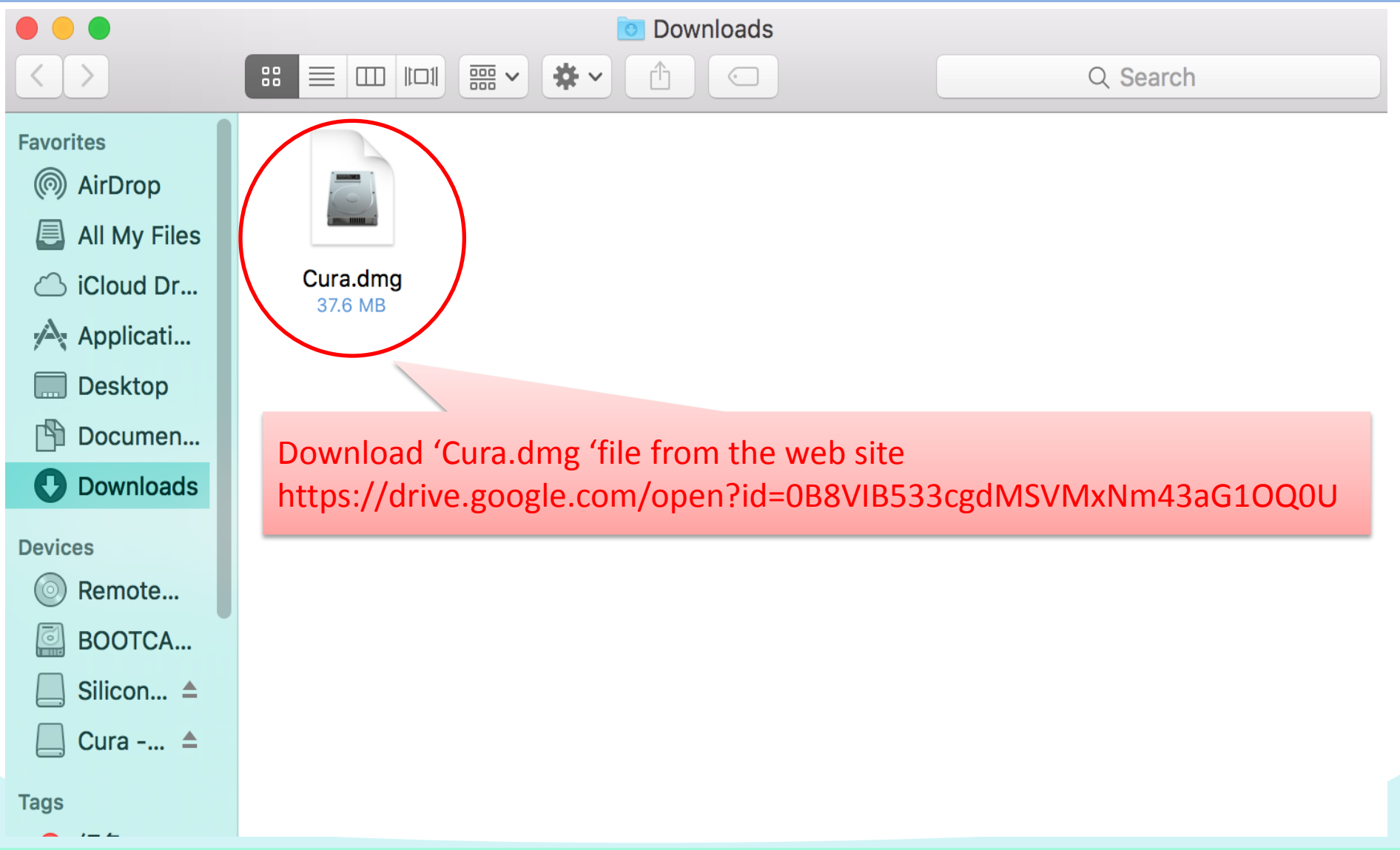

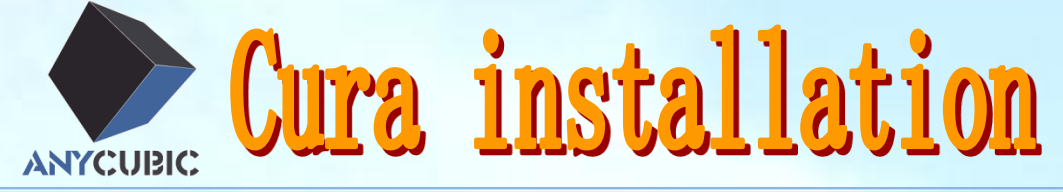

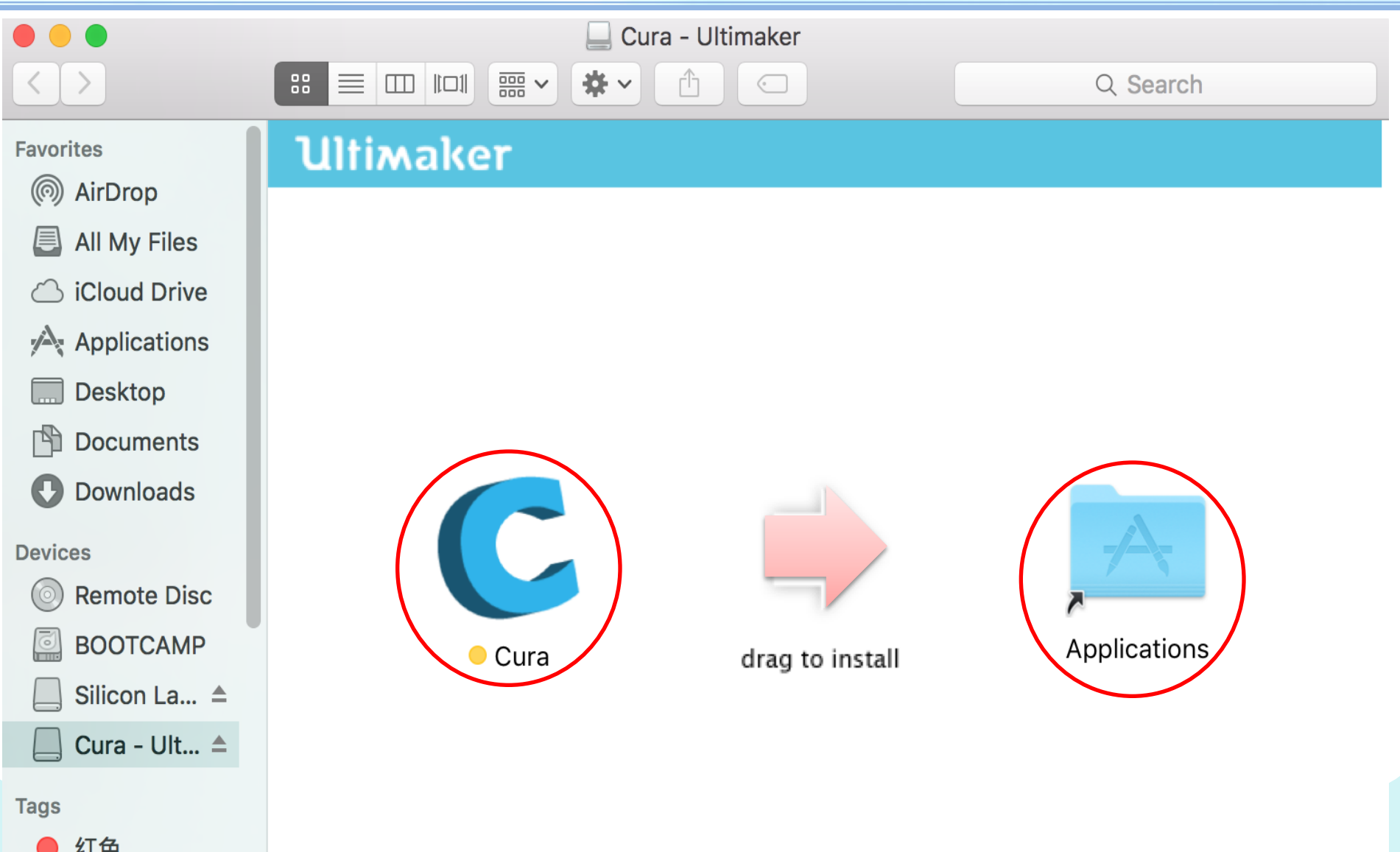

Cura installation **ANYCUBIC** 

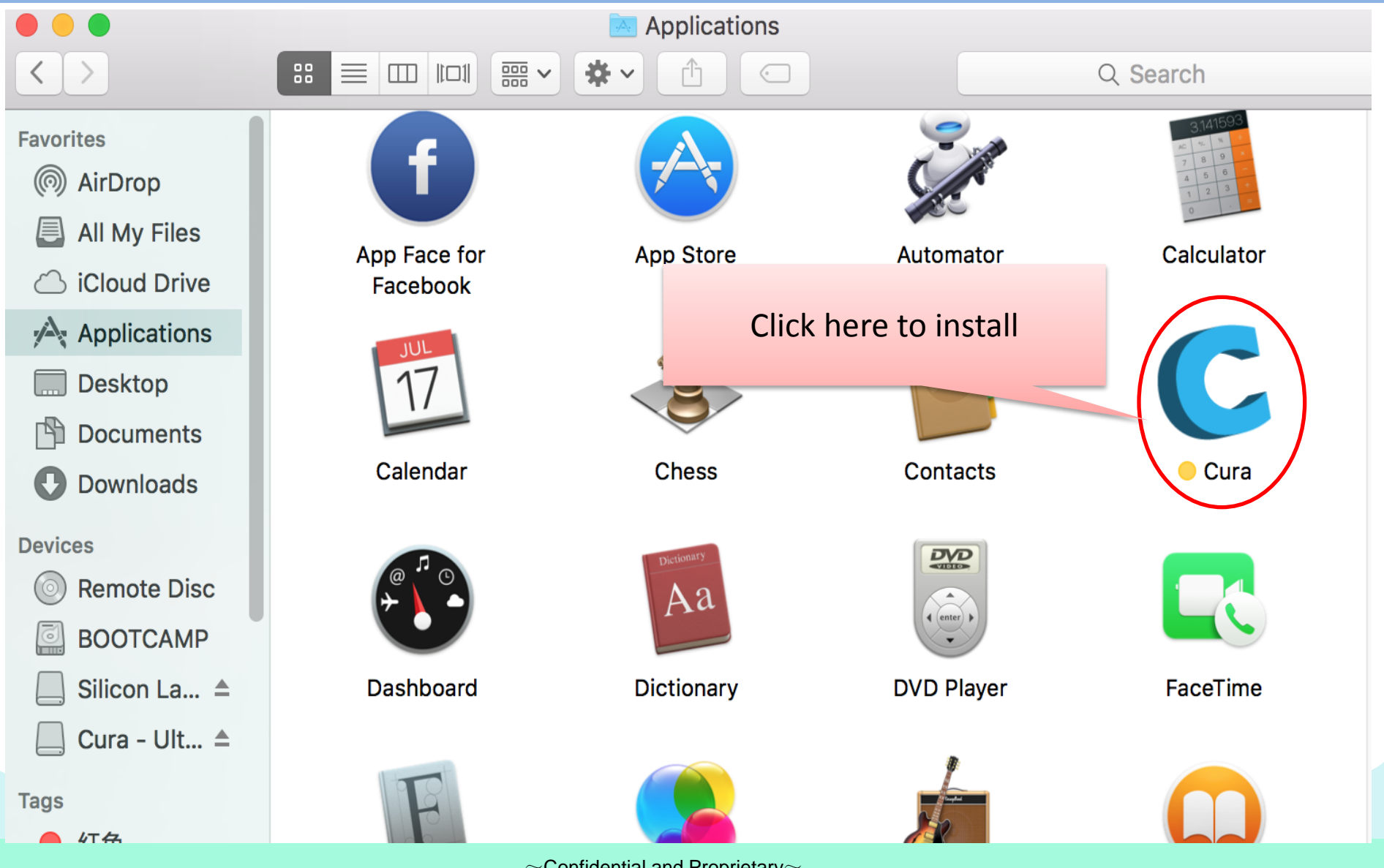

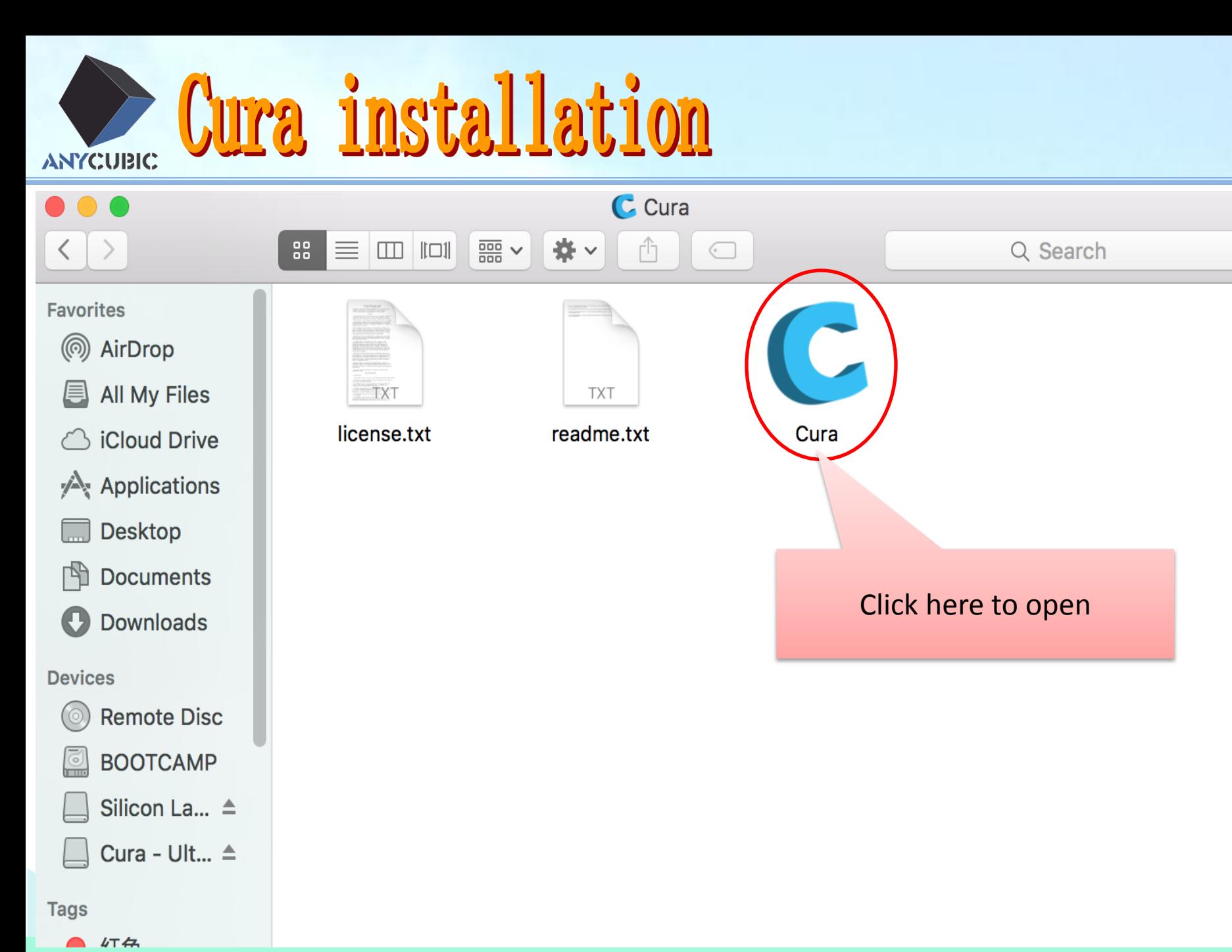

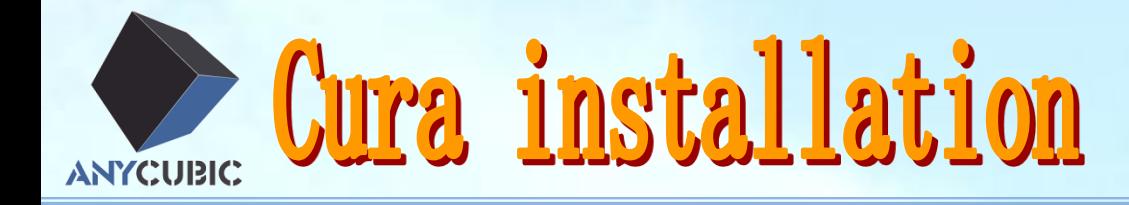

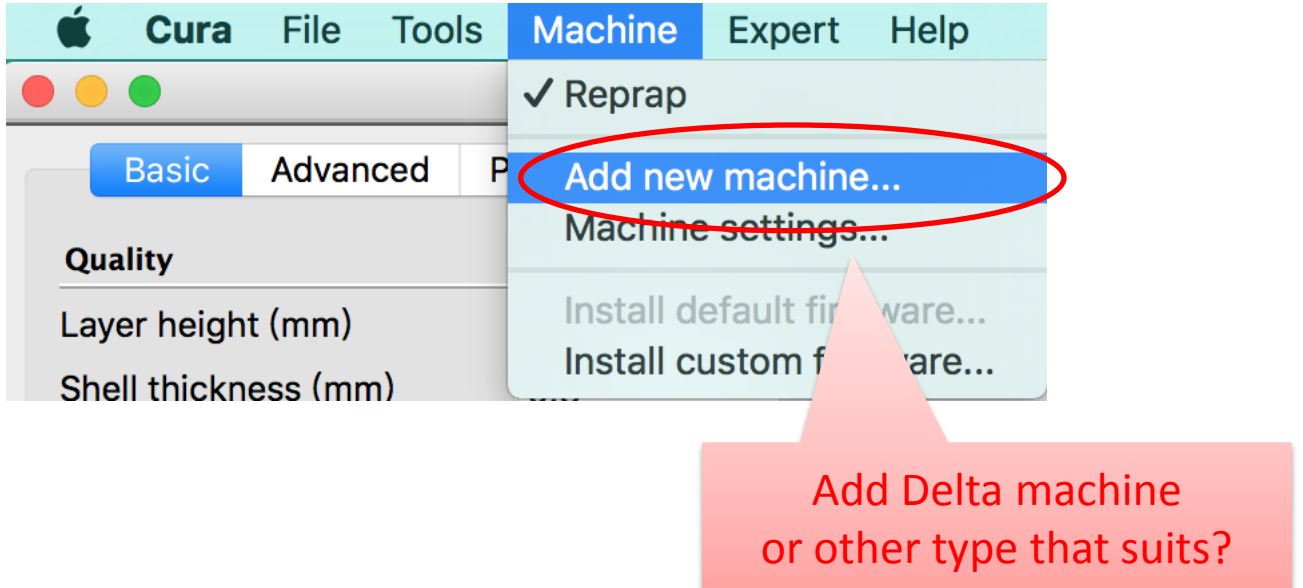

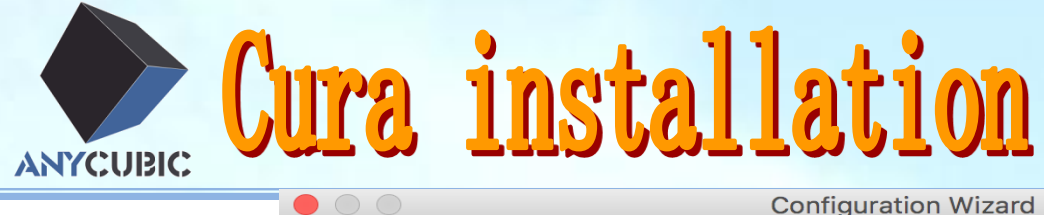

**Configuration Wizard** 

#### Add new machine wizard

This wizard will help you in setting up Cura for your machine.

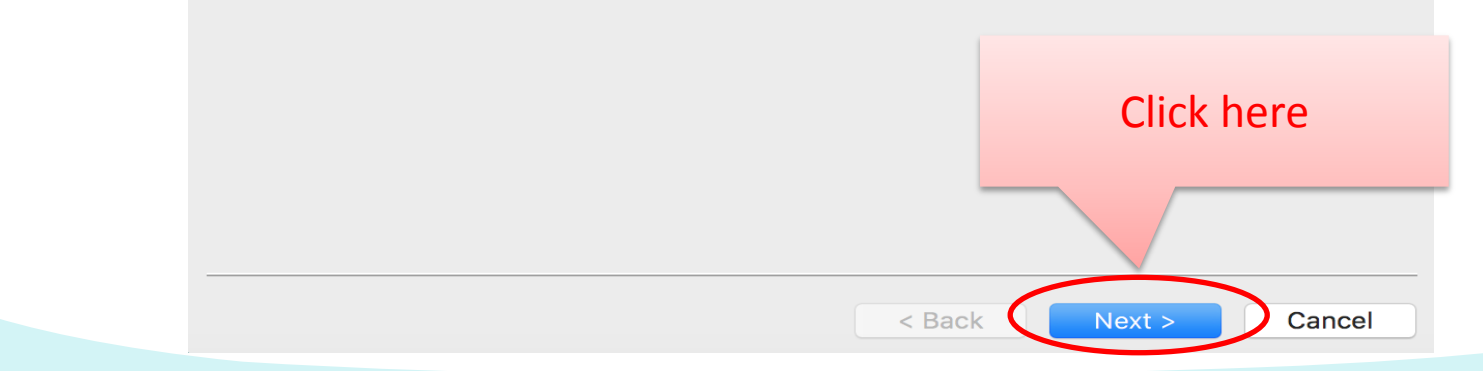

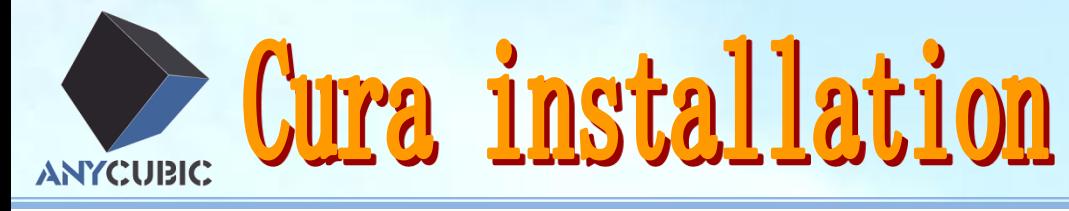

 $\bullet$  00

**Configuration Wizard** 

#### Select vour machine

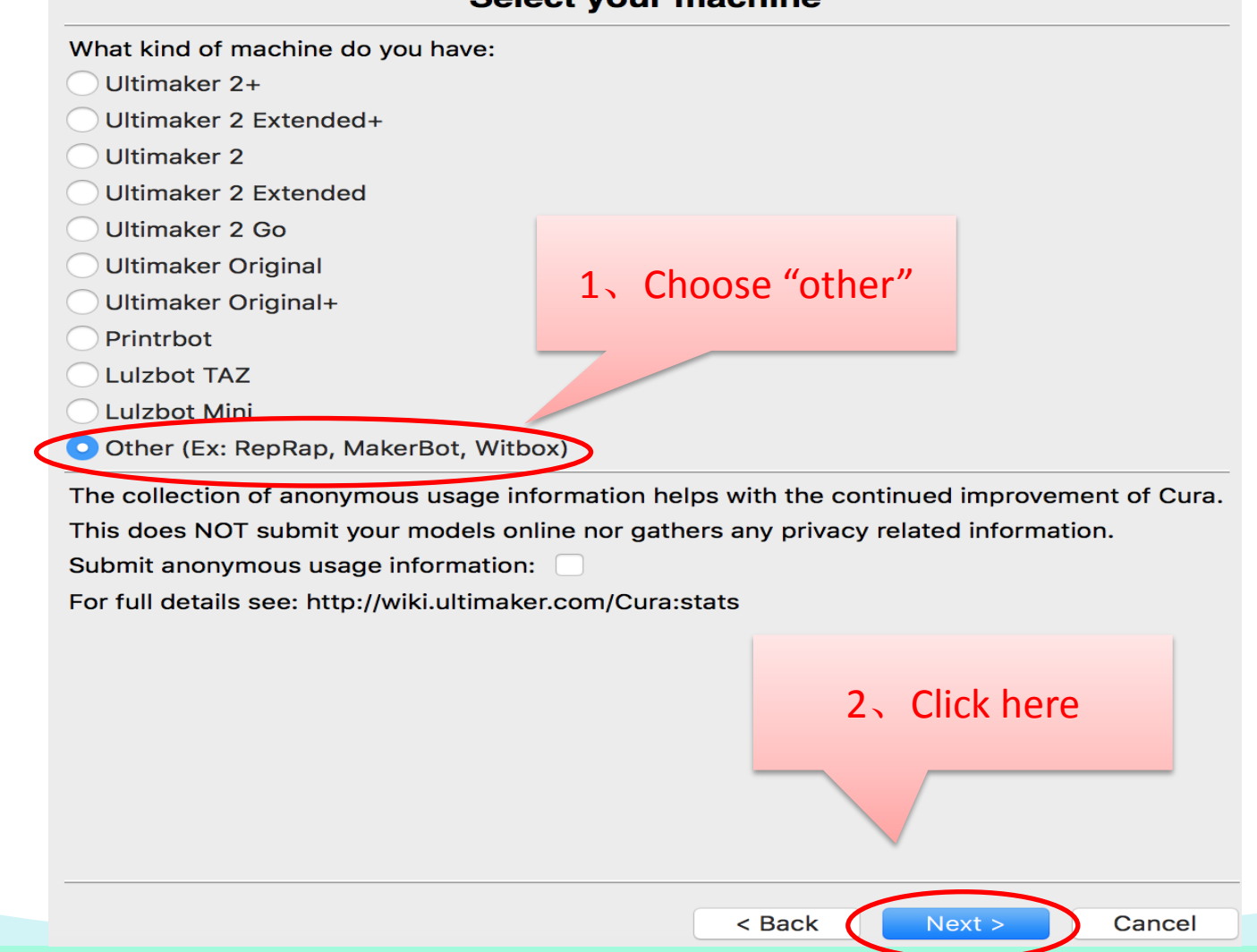

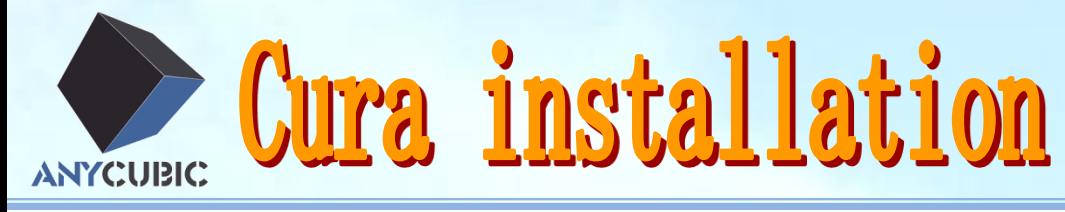

 $\bullet$  00 **Configuration Wizard Other machine information** The following pre-defined machine profiles are available Note that these profiles are not guaranteed to give good results, or work at all. Extra tweaks might be required. If you find issues with the predefined profiles, or want an extra profile. Please report it at the github issue tracker. 1、Choose "Delta Bot" **BFB** O DeltaBot or choose the one that suitsHephestos\_XL Kupido MakerBotReplicator Mendel Ord Prusa Mendel i3 ROBO 3D R1 Rigid3D Rigid3d\_Zero RigidBot 2、Click here **RigidBotBig** Witbox Zone3d Printer julia punchtec Connect XL  $Next >$ Cancel < Back

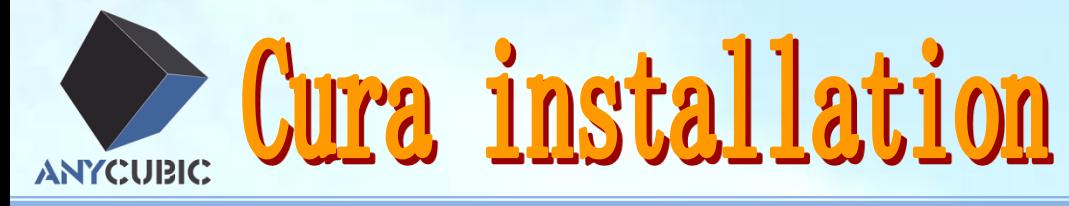

**Configuration Wizard** 

### **Cura Ready!**

Cura is now ready to be used!

 $\bullet$  00

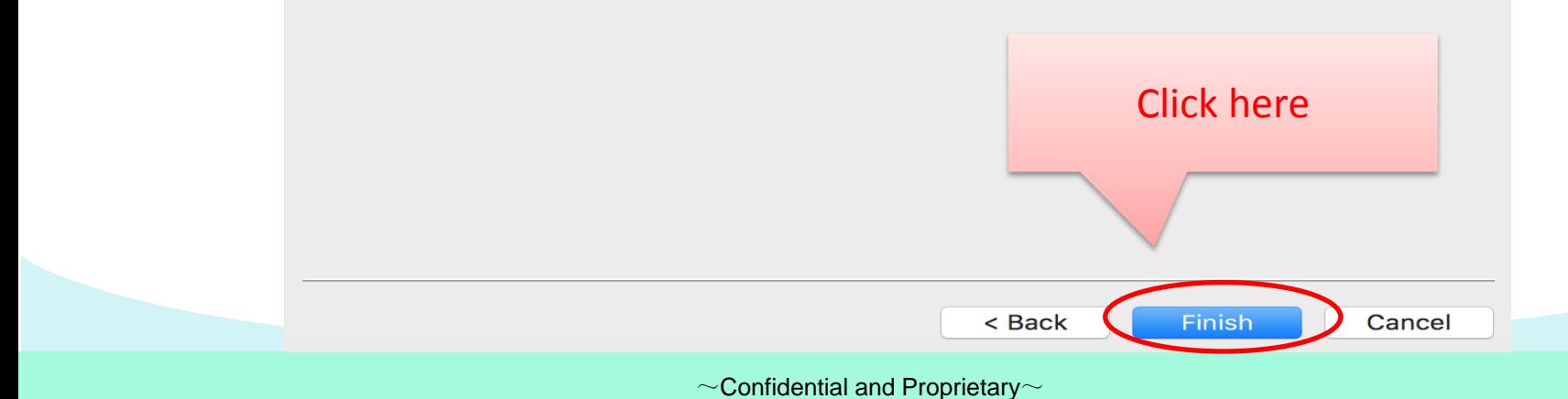

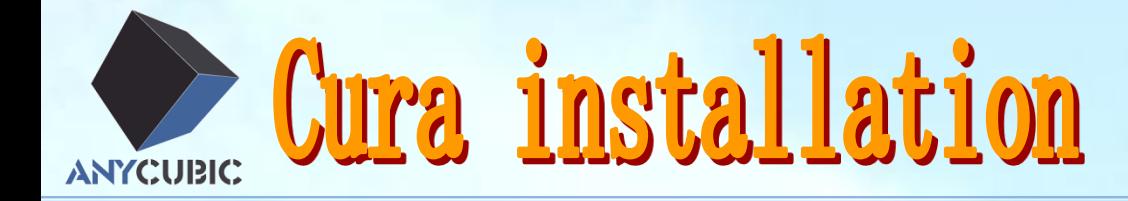

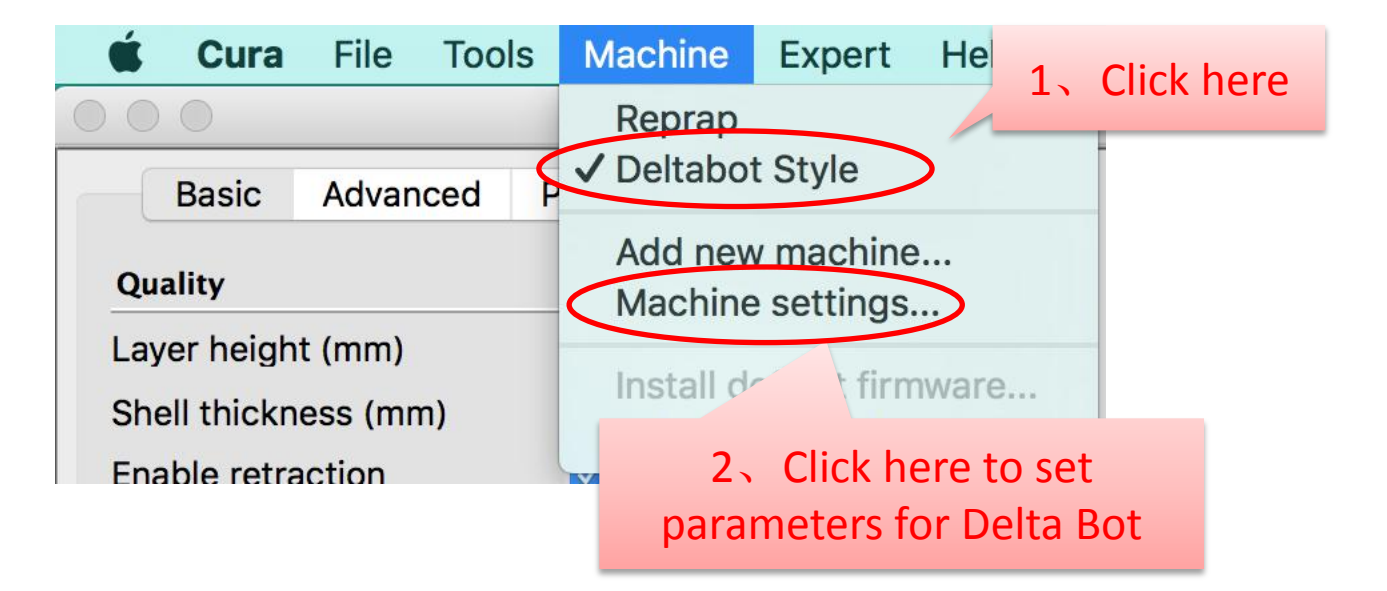

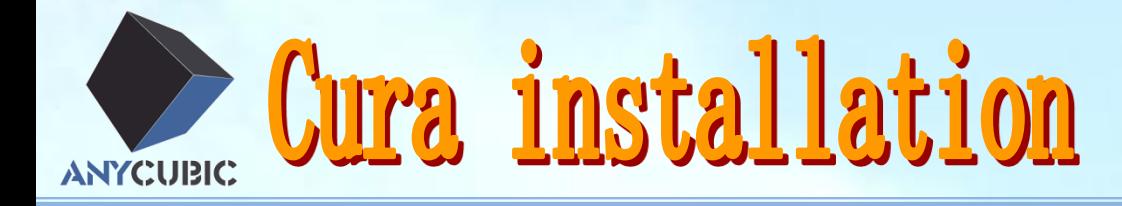

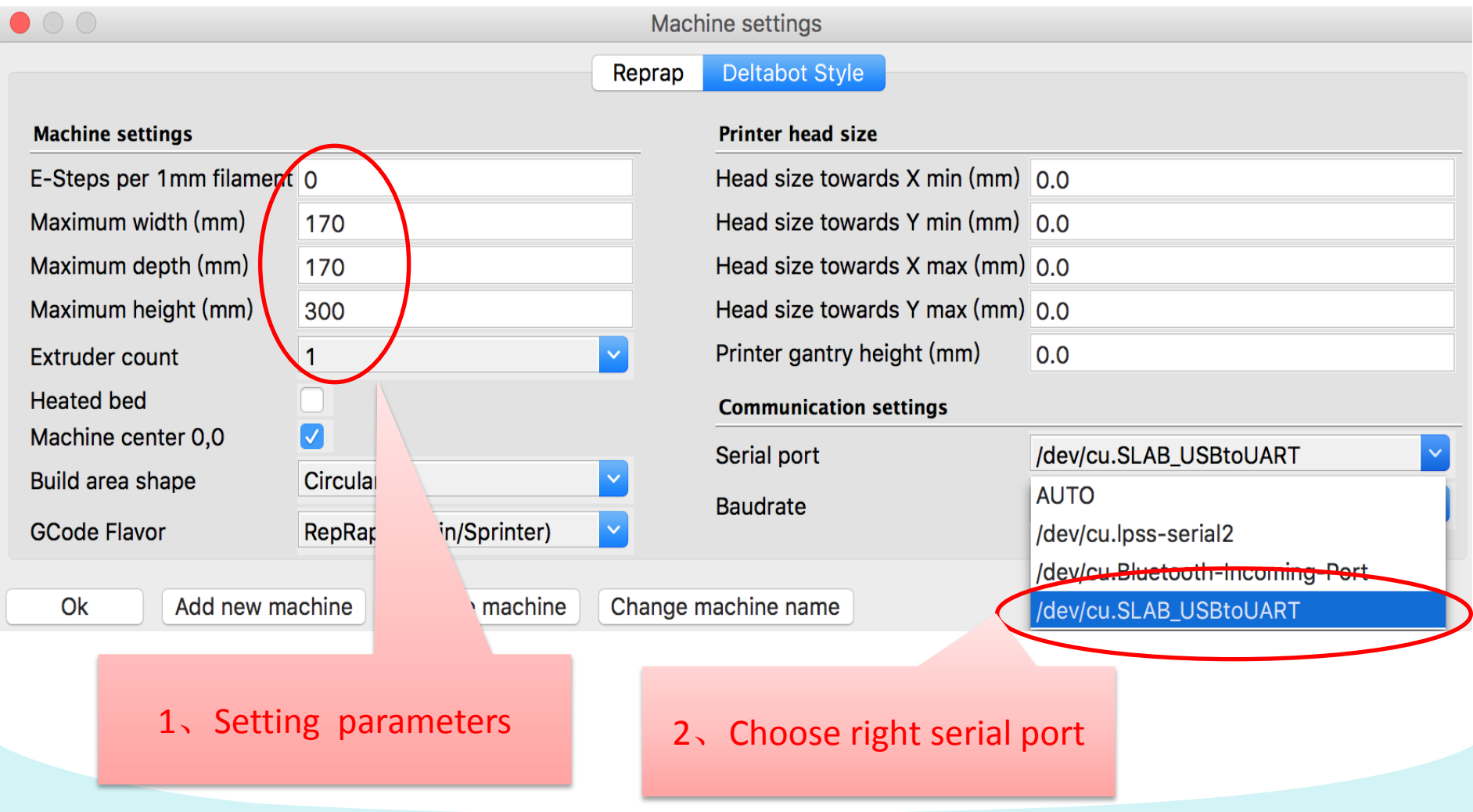

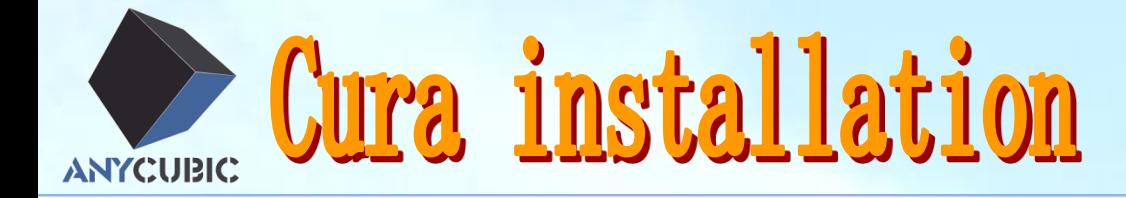

Other Cura parameter settings please refer to the manual of your machine.